# $\ensuremath{\mathsf{IAT}\xspace\!\text{E}\xspace}$  Básico

Jessica Kubrusly Departamento de Estatística Universidade Federal Fluminense

2018.1

# Conteúdo

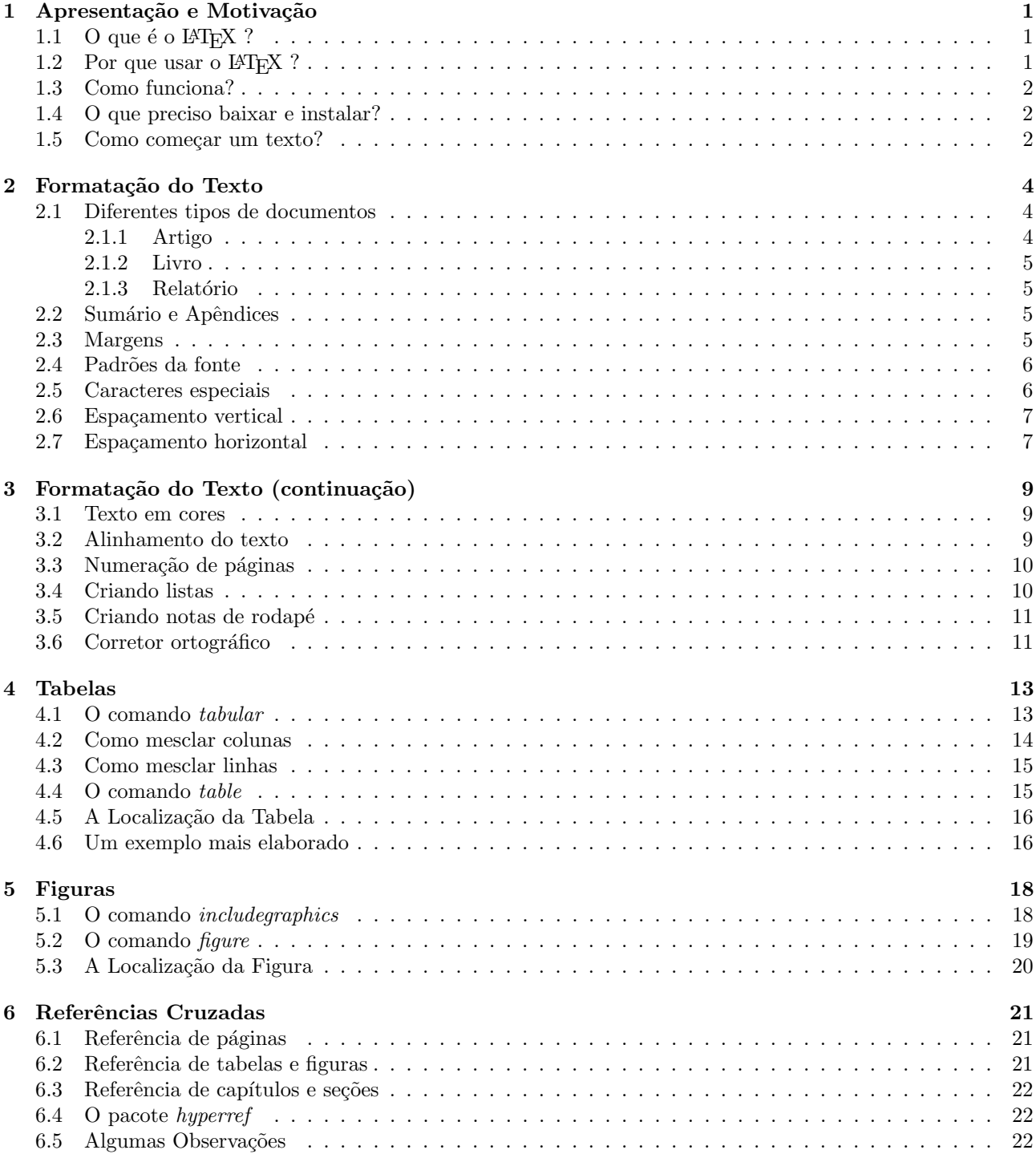

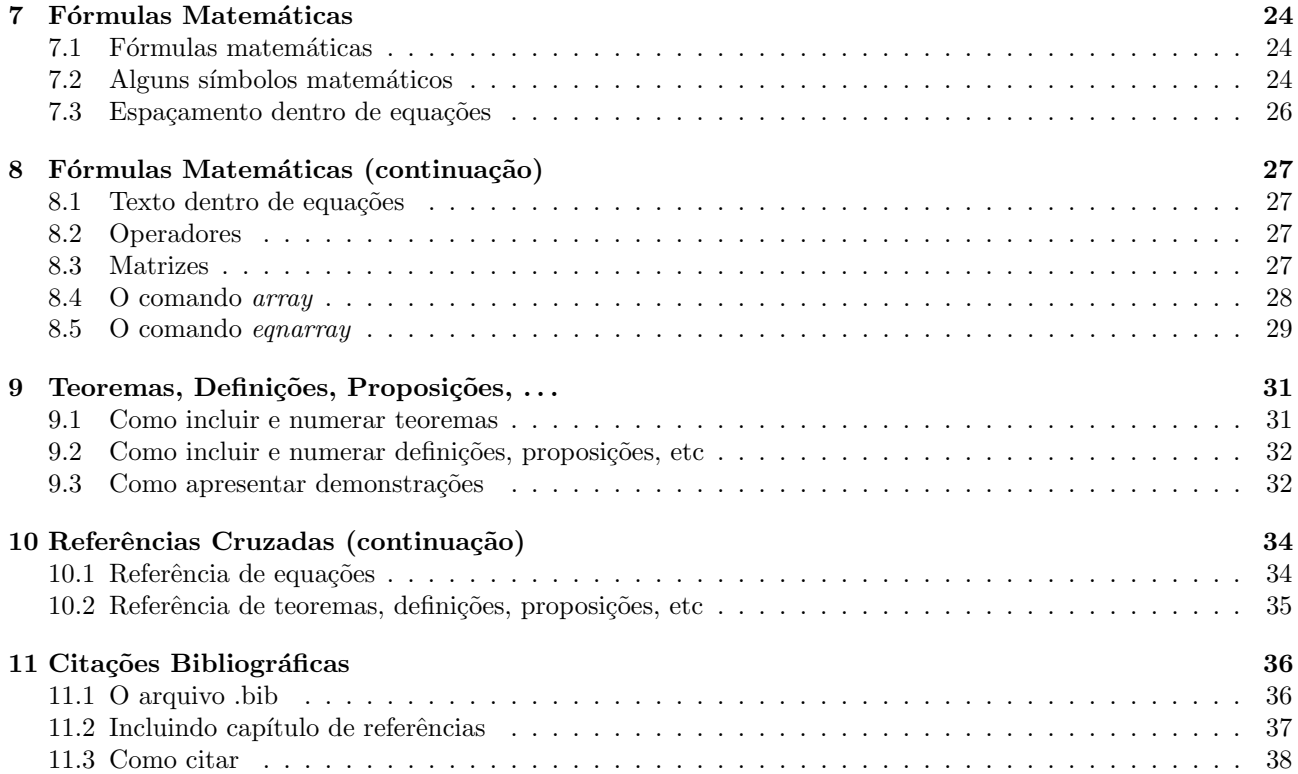

# <span id="page-3-0"></span>Apresentação e Motivação

Nessa aula será apresentada um pequena motivação para o uso do LATEX como editor de texto e os requisitos necessários para usar o LAT<sub>EX</sub> no seu computador.

### <span id="page-3-1"></span>1.1 O que é o  $\cancel{\text{MTF}}$ X ?

O T<sub>EX</sub> foi criado no final da década de 70 por Donald Knuth, na Stanford University. É um programa desenvolvido para a escrita de texto científico e fórmulas matemáticas.

O LATEX é um conjunto de macros para o programa de diagramação de textos TEX. Este foi desenvolvido na década de 80 por Leslie Lamport e é mais amigável para o usuário, por isso, normalmente, mais usado que  $o$  T<sub>F</sub>X.

### <span id="page-3-2"></span>1.2 Por que usar o  $\operatorname{MTF} X$ ?

Porque com ele podemos fazer textos

- mais bonitos,
- mais organizados,
- $\bullet$  fácies de corrigir,
- poss´ıveis de serem abertos em qualquer computador,
- fácil criação de sumário,
- fácil inclusão de referências,
- $\bullet$  com fórmulas de qualquer tipo,
- com tabelas complexas,
- com fácil numeração de seções,
- $\bullet$  é gratuito,  $\dots$

Por exemplo, com comandos simples podemos escrever as seguintes fórmulas

$$
x = \frac{-b \pm \sqrt{b^2 - 4ac}}{2a} , \qquad f(x) = \frac{1}{\sqrt{2\pi\sigma^2}} e^{-\frac{(x-\mu)^2}{2\sigma^2}},
$$
  

$$
E(X^k) = \sum_{x=r}^{\infty} x^k {x-1 \choose r-1} p^r (1-p)^{x-r} , \qquad E(X) = \int_0^{\infty} x \frac{\lambda^{\alpha}}{\Gamma(\alpha)} x^{\alpha-1} e^{-\lambda x} dx .
$$

Ou tabelas como a Tabela [1.1](#page-4-3) a seguir. Além disso, podemos fazer referências cruzadas de forma fácil e proporcionar ao leitor uma boa navegação pelo texto. Por exemplo, veja a Tabela [1.1](#page-4-3) simplesmente clicando no quadradinho vermelho com o número da tabela.

| Horário           | Seg                                     | Ter                                      | Qua                                     | Qui                             | <b>Sex</b>                                |
|-------------------|-----------------------------------------|------------------------------------------|-----------------------------------------|---------------------------------|-------------------------------------------|
| $9:00h - 11:00h$  | Cál II A<br>Cristiane<br>$202\text{ G}$ |                                          | Cál II A<br>Cristiane<br>$202\text{ G}$ |                                 | Prog. Est.<br>Patrícia<br>$207 \text{ G}$ |
| $11:00h - 13:00h$ | Prob II<br>Jessica<br>$207 \text{ G}$   | Prog. Est.<br>Patrícia<br>$202\text{ G}$ | Prob II<br>Jessica<br>207 G             | Prog. Est.<br>Patrícia<br>204 H | Prob II<br>Jessica<br>$207 \text{ G}$     |
| $13:00h - 14:00h$ | Almoço                                  |                                          |                                         |                                 |                                           |
| $14:00h - 16:00h$ |                                         | Cál II B<br>Heloísa<br>$2-4$ H           |                                         | Cál II B<br>Heloísa<br>$2-4$ H  | LaTeX Básico<br>Jessica<br>207 G          |

<span id="page-4-3"></span>Tabela 1.1: Planejamento do Semestre

### <span id="page-4-0"></span>1.3 Como funciona?

Primeiro cria-se o texto em um arquivo .tex com a utilização de comandos. Neste arquivo ainda não é possível ver o texto final.

Em seguida o arquivo .tex é compilado e então são gerados arquivos, por exemplo no formato pdf, com a diagramação final.

### <span id="page-4-1"></span>1.4 O que preciso baixar e instalar?

- MiKTeX
	- Distribuição do TEX e L<sup>AT</sup>EX .
	- Onde baixar: <http://miktex.org/>
- Texmaker
	- Editor de texto LATEX . Opcional (n˜ao para este curso), pois o MikTeX j´a instala junto com ele o editor TeXworks.
	- Onde baixar: <http://www.xm1math.net/texmaker/>
- Adobe Reader
	- Visualizador de pdf.
	- Onde baixar: <https://get.adobe.com/br/reader/otherversions/>

### <span id="page-4-2"></span>1.5 Como começar um texto?

- 1. Abra o Texmaker.
- 2. Clique em Assistentes > Início rápido.
- 3. Escolha o tipo de documento: article, report, letter, book ou beamer.
- 4. Escolha o tamanho da letra e o tipo de papel. O padrão é 10pt e a4paper.
- 5. Escolha a para a Codificação a opção uft8.
- 6. Selecione a caixa Pacote Babel e escolha a opção portuguese.
- 7. Selecione mais alguma opção desejada e clique OK. Um novo documento será criado para você editar.
- 8. Defina título, autor e data do seu documento com os comandos \title{..}, \author{..} e \date{..}.
- 9. Use o comando \maketitle depois de \begin{document} para que o título apareça no documento.
- 10. Use os comandos \chapter{...}, \section{..}, \subsection{...} para organizar seu texto de acordo com o tipo de documento escolhido.
- 11. Salve esse arquivo com a extensão .tex.
- 12. Para compilar e gerar o pdf clique em Ferramentas > PDFLaTeX ou use o atalho F6. Este comando gera outros arquivos na pasta em que o arquivo .tex foi salvo.
- 13. Para ver o pdf gerado clique em Ferramentas > Ver PDF ou use o atalho F7.

### Atividade:

Crie um documento do tipo *article* onde você se apresenta e conta por que você escolheu fazer o curso de estatística. Conte também o que você pretende fazer depois de formado. Tente usar todos os recursos aprendidos na aula de hoje, como por exemplo:

- Definir título, autor e data;
- Usar o comando \maketitle;
- Variar o tamanho da fonte do documento;
- $\bullet\,$  Criar mais de um capítulo e algumas seções.

A ideia é explorar os comandos novos. O objetivo é no final obter um arquivo .pdf com o seu texto.

# <span id="page-6-0"></span>Formatação do Texto

### <span id="page-6-1"></span>2.1 Diferentes tipos de documentos

Temos várias opções de \documentclass. As principais, e que veremos nesse curso, são: article, book e report. Mas existem muitas outras, como a opções de monografia, outras diagramações para livros e artigos.

Em cada uma delas você deve informar o título do seu texto usando o comando  $\tilde{\tilde{\theta}}$ ..}, o(s) autor(es) usando o comando \author{..}, a data usando o comando \date{..}. Para que o título, autor e data apareçam ´e preciso colocar o comando \maketitle, em geral logo depois do comando \begin{document}.

A formata¸c˜ao de tudo que vocˆe escrever vai depender do modelo que vocˆe escolheu. Geralmente o autor pouco mexe na diagramação do trabalho usando o L<sup>AT</sup>EX, mas ele pode fazer isso, claro. Veremos mais detalhes mais a frente.

Segue algumas diferenças entre os principais tipos de documentos citados. Existem outras diferenças, mas são tantas que não daria para citar todas. Essas são as principais.

#### <span id="page-6-2"></span>2.1.1 Artigo

Documentos do tipo "artigo" devem ser iniciados por \documentclass{article}.

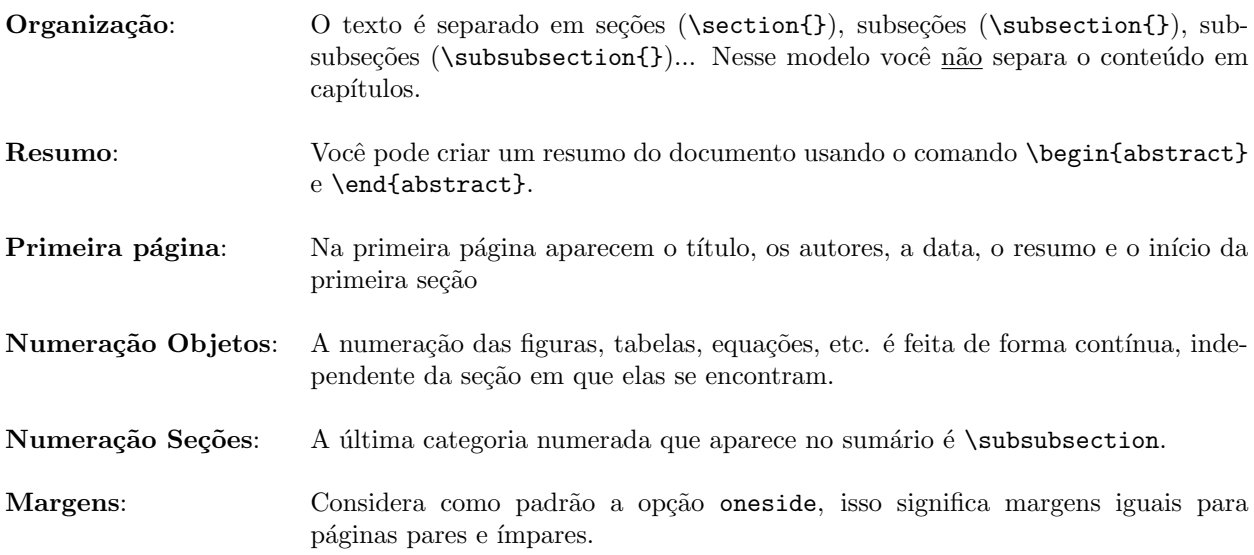

### <span id="page-7-0"></span>2.1.2 Livro

Documentos do tipo "livro" devem ser iniciados por \documentclass{book}.

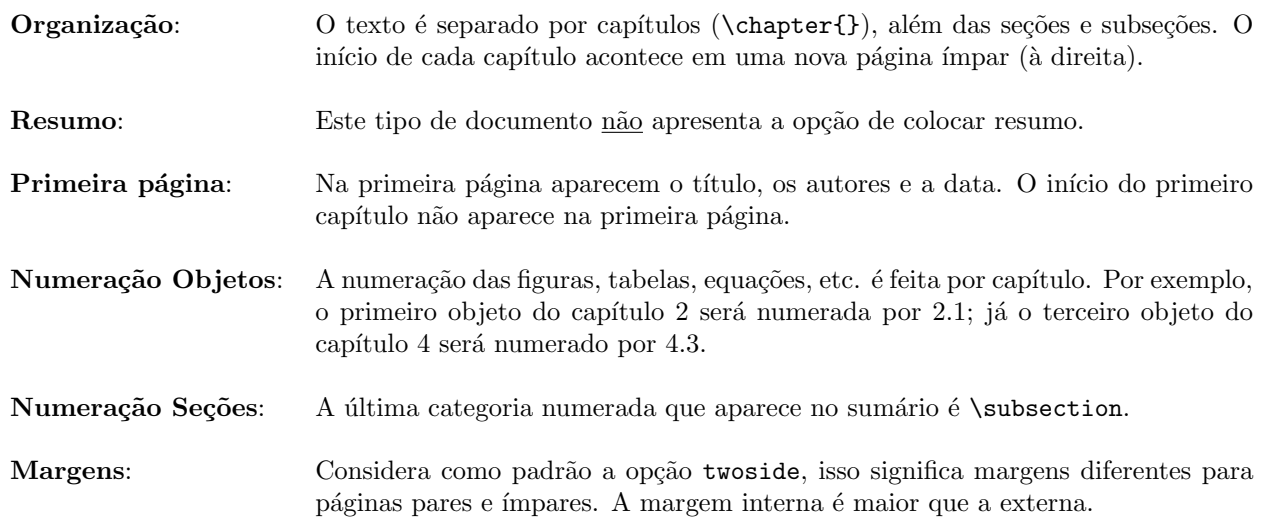

#### <span id="page-7-1"></span>2.1.3 Relatório

Documentos do tipo "relatório" devem ser iniciados por \documentclass{report}.

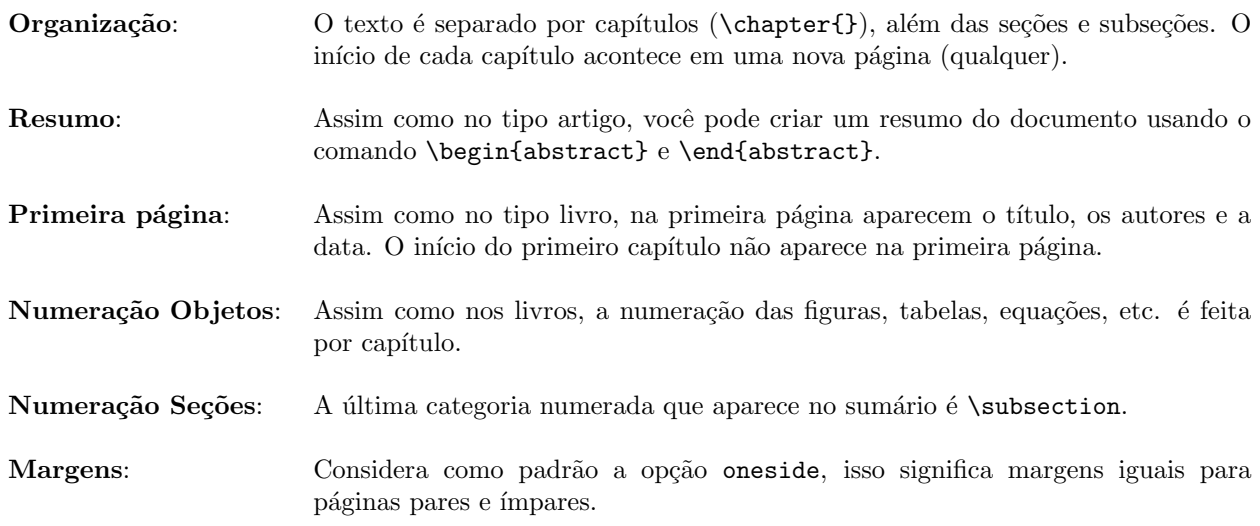

Observação: Essa apostila foi feita usando com \documentclass{report}.

### <span id="page-7-2"></span>2.2 Sumário e Apêndices

Para criar um sumário use o comando \tableofcontents no lugar onde você quer que o sumário apareça. Geralmente no início do documento, logo depois do *\maketitle*.

Para criar apêndices use o comando \appendix antes dos capítulos que farão parte dos apêndices. Os capítulos de apêndice serão criados com o comando \chapter{} como os demais capítulos do documento.

### <span id="page-7-3"></span>2.3 Margens

As margens dos documentos criados pelo LAT<sub>EX</sub> nem sempre agrada ao usuário. Em geral são mais largas do que costumamos usar e, se estamos editando documentos do tipo livro (\documentclass{book}) a margem interna  $\acute{e}$  maior. O que nem sempre  $\acute{e}$  aplicável para o nosso documento.

Temos uma opção simples para editar o tamanho das margens, a partir do pacote *geometry*. Para isso basta colocar no preâmbulo o comando

\usepackage[left=2cm,right=2cm,top=2cm,bottom=2cm]{geometry}.

O preâmbulo é a parte do documento .tex entre a primeira linha, onde definimos o *\documentclass*, e o \begin{document}. No exemplo colocamos todas as margens iguais `a 2cm, que ´e o caso desse texto. Mas o usuário pode escolher o tamanho de margem que ele quiser.

O pacote geometry faz muito mais do que simplesmente mudar o tamanho das margens, mas em geral esse ´e o seu maior uso. Para saber mais sobre este pacote consulte o link <https://www.ctan.org/pkg/geometry>.

### <span id="page-8-0"></span>2.4 Padrões da fonte

Os diferentes padrões de fonte, como tamanho e estilo (negrito, itálico, etc.), são definidos a partir de comandos. Veja na Tabela [2.1](#page-8-2) abaixo como cada um deles pode ser adotado no seu texto.

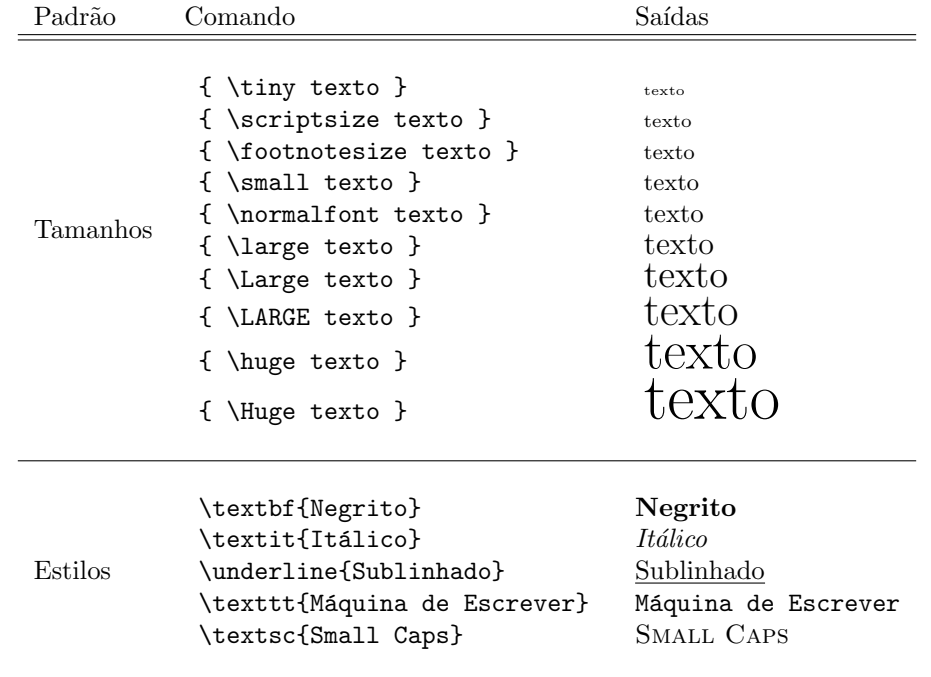

<span id="page-8-2"></span>Tabela 2.1: Comandos para alterar padrões de fonte.

### <span id="page-8-1"></span>2.5 Caracteres especiais

No LATEX existem alguns caracteres especiais, que são entendidos como comandos e não como texto. Segue alguns exemplos na Tabela [2.2](#page-9-2) abaixo.

Para imprimir um dos caracteres apresentados na Tabela [2.2](#page-9-2) você deve colocar uma barra antes deles. Por exemplo, para que apareça no seu texto o caractere \$ você precisa digitar \\$. Isso só não se aplica para a própria barra, nesse caso, para que apareça no seu texto o caractere  $\setminus$ você precisa digitar \$\backslash\$.

#### Novo parágrafo

Para fazer um novo parágrafo não use o comando \\, que faz uma mudança de linha. Esse comando é usado em situações particulares, por exemplo em tabelas. Para fazer um novo parágrafo simplesmente pule uma linha que o novo parágrafo será criado. Uma mudança de linha (sem pular linha) o compilador não entende que você quer fazer um novo parágrafo.

<span id="page-9-2"></span>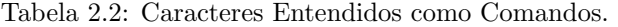

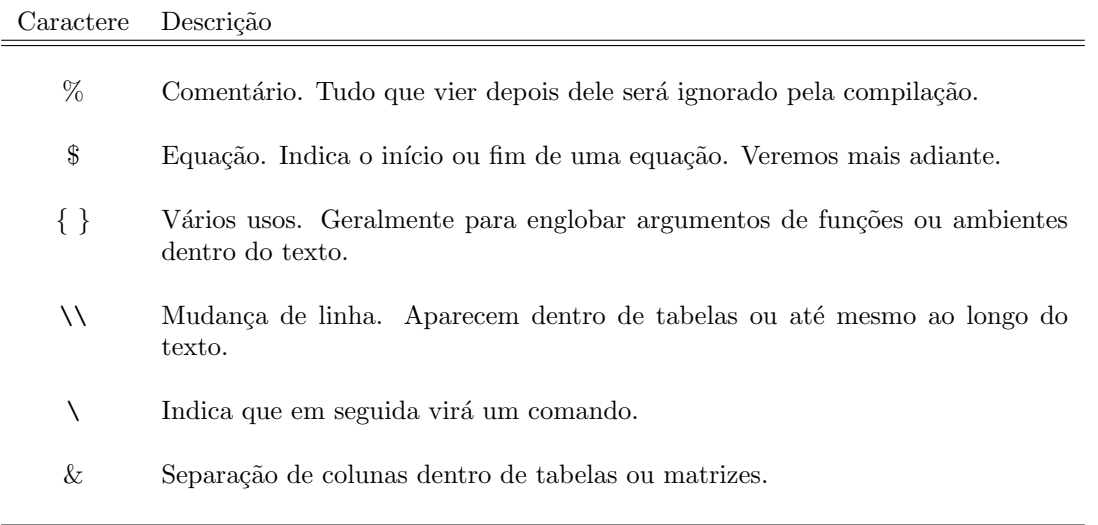

#### O uso das aspas

Outro fato que devemos chamar a atenção é para o uso das aspas. Para escrever algum texto entre aspas não podemos simplesmente digitar "texto entre aspas". Nesse caso a saída seria "texto entre aspas". Repare que as aspas que abrem e que fecham o texto são iguais. Para que o texto fique mais bonito digite ''texto entre aspas'' (abertura com duas crases e o fechamento com dois apóstrofos), nesse caso você terá como saída "texto entre aspas". Muito mais bonito, não é?

### <span id="page-9-0"></span>2.6 Espaçamento vertical

Para criar espaçamento vertical podemos usar os comandos \smallskip, \medskip ou \bigskip. Dessa forma criamos esaçamentos de tamanhos fixos dependendo do tipo de documento.

Outra alternativa é usar o comando \vspace{} e dentro das chaves indicar o tamanho do espaçamento. Por exemplo, se quiser um espaçamento vertical de 1cm digite \vspace{1cm}.

Ou ainda é possível usar duas barras seguidas  $\setminus \setminus$  para indicar mais uma linha a ser pulada.

### <span id="page-9-1"></span>2.7 Espaçamento horizontal

Para criar espaçamento horizontal podemos usar \ seguido de um espaço. Isso cria um pequeno espaçamento horizontal ao longo do texto. Este comando pode ser usado de forma consecutiva aumentando assim o tamanho do espaço criado.

Outra alternativa é usar o comando \hspace{} e dentro das chaves indicar o tamnho do espaço desejado. Por exemplo, se quiser um espaçamento horizontal de 1cm digite  $\hbar$ space{1cm}.

### Atividade:

Vamos continuar editando, e aumentando, o texto criado na aula passada, onde você contou um pouco sobre a escolha do curso de estatística para a sua formação. Na ocasião, o texto foi feito com o tipo "artigo". Certifiquese que ele possui pelo menos 3 seções e cada uma delas com mais de um parágrafo. Vamos tentar usar todos os comandos vistos na aula de hoje.

- 1. Caso você já tenha editado o tamanho das margens com o comando \usepackage[...]{geometry}, use o caractere especial % para comentar essa linha de comando e assim usar a margem original do artigo.
- 2. Inclua um sumário no seu texto com o comando \tableofcontents.
- 3. Modifique o \documentclass para o tipo livro e relatório. Tente identificar as diferenças entre os três tipos de documentos vistos na aula de hoje.
- 4. Deixe seu texto no padrão relatório, usando o *\documentclass{report}*.
- 5. Reorganize seu texto em capítulos e seções (na aula passada ele estava no padrão artigo, então não tinha capítulos, apenas seções).
- 6. Usando o comando \usepackage[...]{geometry} modifique a margem do seu texto da forma que mais lhe agradar.
- 7. Inclua pelo menos dois capítulos de apêndice: no primeiro apresente as disciplinas obrigatórias já cursadas e no segundo as que ainda você vai cursar ou está cursando.
- 8. Ao longo do texto, escolha palavras ou frases para serem apresentadas com diferentes tamanhos. Use os comandos da Tabela [2.1](#page-8-2) para variar o tamanho dessas palavras.
- 9. Ao longo do texto, escolha palavras ou frases para serem apresentadas com diferentes estilos: negrito, it´alico e sublinhado, pelo menos. Use os comandos da Tabela [2.1](#page-8-2) para variar o estilo dessas palavras.
- 10. Inclua ao longo do seu texto todos os caracteres especiais apresentados na Tabela [2.2.](#page-9-2) Lebre-se, para isso ´e necess´ario colocar uma barra antes deles.
- 11. Escolha palavras ou frases do seu texto para serem colocadas entre aspas. Faça isso da forma que foi explicado na página [7.](#page-9-2)
- 12. Use os comandos da Seção [2.6](#page-9-0) para criar espaçamentos verticais no seu texto.
- 13. Use os comandos da Seção [2.7](#page-9-1) para criar espaçamentos horizontais no seu texto.

# <span id="page-11-0"></span>Formatação do Texto (continuação)

Nessa aula vamos continuar a ver algumas formatações e estilos de texto usando o LATEX.

### <span id="page-11-1"></span>3.1 Texto em cores

Para escrever em cores é preciso incluir o pacote *color*. Para isso basta colocar no preâmbulo o comando

#### \usepackage{color}

e depois usar o comando \textcolor{cor}{texto} ou {\color{cor} texto} para colorir seu texto.

Por exemplo, se você digitar:

O texto pode ser \textcolor{blue}{em azul} ou {\color{red} em vermelho} ou ainda {\color{green} em verde},

a saída será:

O texto pode ser em azul ou em vermelho ou ainda em verde .

Algumas cores já estão pré definidas no pacote, são elas: white, black, red, green, blue, cyan, magenta, yellow. Porém você ainda pode criar as cores que quiser com o comando **\definecolor**. A criação de cores pode ser feita pelo código RGB, onde você define três valores, entre 0 e 1, para as cores vermelha, verde e azul. Ou ent˜ao por uma escala de cinza. Veja alguns exemplos.

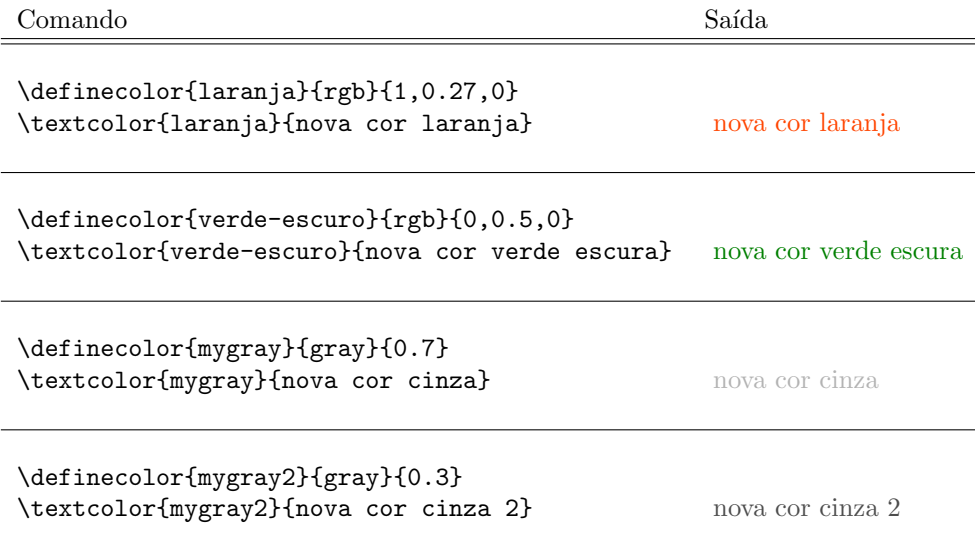

### <span id="page-11-2"></span>3.2 Alinhamento do texto

Para modificar o alinhamento do texto você pode usar os comandos:

\begin{center} e \end{center};

```
\begin{flushleft} e \end{flushleft};
```
\begin{flushleft} e \end{flushleft}.

Entre os comandos \begin{..} e \end{..} você digita o texto que deseja escrever no alinhamento em questão.

### <span id="page-12-0"></span>3.3 Numeração de páginas

O padrão de numeração das páginas depende do tipo de documento. Por exemplo, nos documentos report a página de número 1 é a primeira página depois da página com título, já nos documentos book a página de número 1 é a própria página do título. Mas esse padrão pode ser modificado.

Em qualquer lugar do documento digitando o comando \pagenumbering{estilo} você muda o estilo da numeração. Por exemplo, se digitar \pagenumbering{roman} você muda da numeração atual para a romana minúscula (i, ii, iii, iv, ...). Mas existem ainda outros estilos de numeração, são eles:

- arabic:  $1, 2, 3, 4, ...$
- $\bullet$  roman: i, ii, iii, iv, ...
- $\bullet$  Roman: I, II, III, IV, ...
- alph: a, b, c, d, ...
- $\bullet$  Alph: A, B, C, D, ...

Outro comando importante é o \setcounter{page}{numero}. Com ele você pode forçar a numeração da página onde o comando é inserido. Ele é bastante útil quando queremos, por exemplo, começar a numeração das páginas no inicio da primeira seção ou capítulo.

Por exemplo, digite \pagenumbering{roman} logo depois de \begin{document}. Depois faça as páginas de título, *\maketitle, e sumário, \tableofcontents*. Logo em seguida coloque o comando de uma nova página, \newpage, e então \setcounter{page}{1} e \pagenumbering{arabic}. Dessa forma a página de número 1 será a primeira página depois do Sumário. Antes dessa página a numeração é romana. Esse padrão é comum em monografias.

Se você quer que em uma página não apareça a sua numeração, simplesmente digite \thispagestyle{empty} que a página em questão aparece sem numeração.

#### <span id="page-12-1"></span>3.4 Criando listas

Podemos criar listas com itens usando o comando \begin{itemize} e \end{itemize}. Dentro colocamos os texto em cada item, sempre iniciado pelo comando \item.

Por exemplo, se você digitar o código à esquerda a saída será o texto à direita.

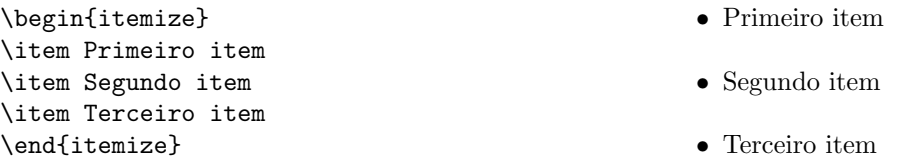

Se você quer numerar a lista, pode usar o pacote enumerate. Para isso digite no preâmbulo

#### \usepackage{enumerate} .

Com os comandos \begin{enumerate} e \end{enumerate} você pode fazer listas numeradas de várias formas. A seguir estão alguns exemplos, código à esquerda e saída à direita.

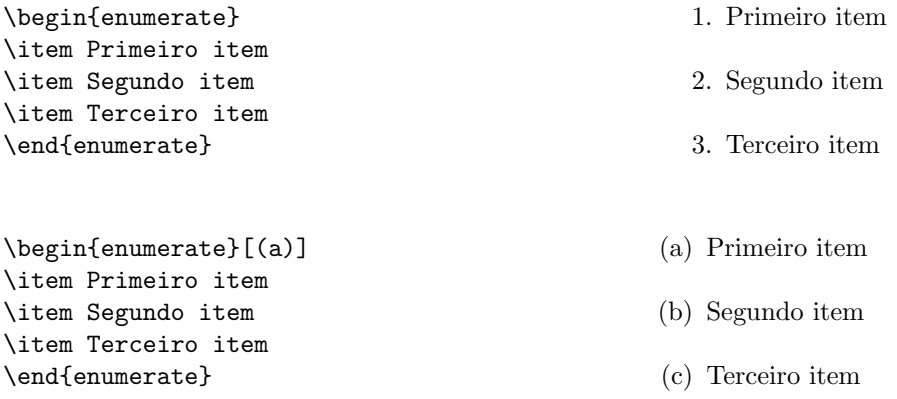

\begin{enumerate}[(i)] \item Primeiro item \item Segundo item \item Terceiro item \end{enumerate}

- (i) Primeiro item
- (ii) Segundo item
- (iii) Terceiro item

Ainda podemos colocar uma lista dentro da outra. Segue dois exemplos, com código à esquerda e saída à direita.

\begin{itemize} \item Primeiro item \begin{itemize} \item Primeiro item do primeiro item \item Segundo item do primeiro item \end{itemize} \item Segundo item \item Terceiro item \end{itemize}

- Primeiro item
	- Primeiro item do primeiro item
	- Segundo item do primeiro item
- Segundo item
- Terceiro item
- \begin{enumerate} \item Primeiro item \begin{itemize} \item Primeiro item do primeiro item \item Segundo item do primeiro item \end{itemize} \item Segundo item \begin{enumerate} \item Primeiro item do segundo item \item Segundo item do segundo item \end{enumerate} \item Terceiro item \end{enumerate}
- 1. Primeiro item
	- Primeiro item do primeiro item
	- Segundo item do primeiro item
- 2. Segundo item
	- (a) Primeiro item do segundo item
	- (b) Segundo item do segundo item
- 3. Terceiro item

### <span id="page-13-0"></span>3.5 Criando notas de rodapé

Para inserir notas de rodapé você pode usar o comando \footnote{..} . Simplesmente coloque o comando ao longo do texto onde você deseja inserir a nota e dentro das chaves coloque a nota que deverá aparecer no rodapé da página em questão.

Por exemplo, ao digitar o texto:

```
No meio do texto \footnote{Aqui coloco a nota de rodapé.} tem uma nota de rodapé.
```
A saída será:

No meio do texto  $^1$  $^1$  tem uma nota de rodapé

### <span id="page-13-1"></span>3.6 Corretor ortográfico

Para que o Texmaker tenha corretor ortográfico em português você precisa ter os seguintes arquivos: pt\_BR.aff e pt\_BR.dic.

Salve esses dois arquivos em C:\Arquivos de programas\Texmaker, ou C:\Program Files\Texmaker, ou pasta similar dentro do seu computador. Essa pasta já deve conter alguns arquivos com as extensões .aff e .dic.

Para escolher o dicionário português dentro do Texmaker vá em: Opções\Configurar o Texmaker\Editor e aí escolhe o dicionário pt\_BR.dic.

<span id="page-13-2"></span> $1$ Aqui coloco a nota de rodapé.

## Atividade:

Vamos continuar trabalhando no mesmo texto que estamos trabalhando desde a primeira aula.

- 1. Escolha algumas palavras do seu texto para aparecerem com cores diferentes. Use também o comando \definecolor para definir alguma cor nova, diferente daquelas j´a pr´e-definidas no LATEX.
- 2. Use no seu texto os três padrões de alinhamento (centralizado, alinhado a esquerda, alinhado à direita).
- 3. Modifique a numeração das páginas do seu texto da seguinte forma: na primeira página do sumário começa a numeração em algarismos romanos minúsculo (i, ii, iii, iv,  $\dots$ ) e na primeira página do primeiro capítulo começa a numeração em algarismos arábicos  $(1, 2, 3, \ldots)$ . Para isso você vai precisar usar tanto o comando \pagenumbering como também \setcounter. Esse inclusive é como as páginas estão numeradas nessa apostila.
- 4. Inclua listas no seu texto.
	- Fa¸ca pelo menos uma lista n˜ao numerada e duas numeradas.
	- Use diferentes padrões de numeração nas listas numeradas. Um na numeração arábica e outra na romana, por exemplo.
	- Tanto para as listas numeradas quanto para a n˜ao numerada, crie uma lista dentro de outra. Isto ´e, crie sub-listas.
- 5. Coloque pelo menos uma nota de rodapé no seu texto.
- 6. Coloque o corretor ortográfico para o português no seu texto.

# <span id="page-15-0"></span>Tabelas

Nessa aula veremos como construir tabelas no LATEX.

### <span id="page-15-1"></span>4.1 O comando tabular

Para construir tabelas vamos usar o comando \begin{tabular} e \end{tabular}. Logo após o comando \begin{tabular} deve ser informado, entre chaves, o formato das colunas. Isto ´e, vamos informar quantas colunas a tabela ter´a, o alinhamento de cada coluna e se h´a uma, duas ou nenhuma linha vertical entre as colunas. Cada coluna será representada por uma letra, que indica o seu alinhamento. As letras usadas são:

- l para colunas com texto alinhado à esquerda;
- r para colunas com texto alinhado à direita;
- c para colunas com texto alinhado centralizado.

Entre as letras que representam cada coluna podemos usar uma barra vertical (|) para indicar se h´a (uma ou duas) linhas verticais separando as colunas. Veja alguns exemplos:

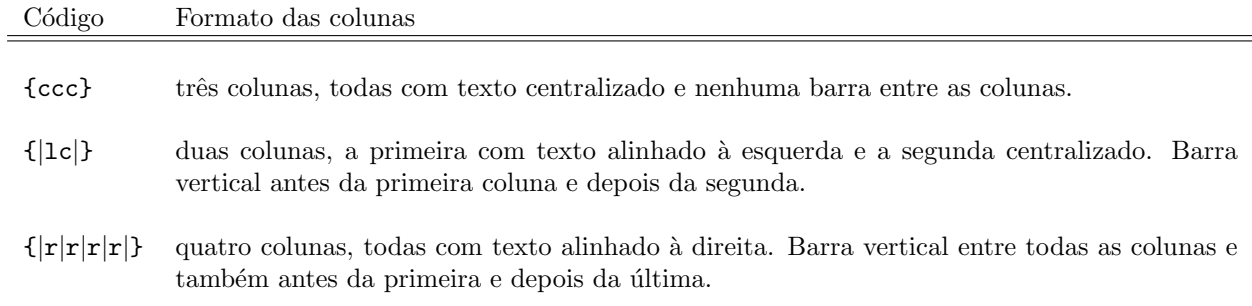

Para criar uma linha horizontal basta usar o comando \hline. Se usar duas vezes esse comando são criadas duas linhas verticais consecutivas.

Se você quer criar uma linha vertical que não se estenda por todas as colunas use o comando \cline{} e dentro das chaves indique a coluna de início e fim. Por exemplo,  $\clap$ ine{3-5} cria uma linha vertical entre as colunas 3 e 5.

Dentro do ambiente tabular digite o texto que aparece na tabela separando o texto das colunas com o caractere & e separando as linhas com duas barras seguidas, \\.

Veja alguns exemplos de tabelas.

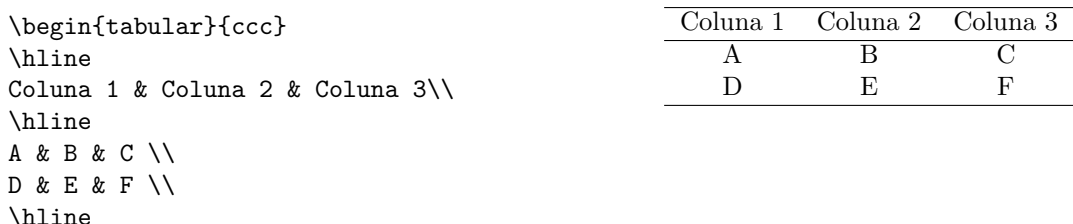

\end{tabular}

```
\begin{tabular}{|c|c|c|}
\hline
Coluna 1 & Coluna 2 & Coluna 3\\
\hline
A & B & C \\
D & E & F \\
\hline
\end{tabular}
                                                            Coluna 1 Coluna 2 Coluna 3
                                                                \begin{array}{c|c}\nA & B & C\n\end{array}\begin{array}{c|c|c|c|c} \hline \text{D} & \text{E} & \text{F} \end{array}\begin{tabular}{|c|c|c|}
\hline
Coluna 1 & Coluna 2 & Coluna 3\\
\hline \hline
A & B & C \\
\hline
D & E & F \\
\hline
\end{tabular}
                                                            Coluna 1 | Coluna 2 | Coluna 3
                                                                \begin{array}{c|c}\nA & B & C\n\end{array}\begin{array}{c|c|c|c|c} \hline \text{D} & \text{E} & \text{F} \end{array}\begin{tabular}{cccc}
\cline{2-4}
& Coluna 1 & Coluna 2 & Coluna 3\\
\cline{2-4}
Linha 1: & A & B & C \setminusLinha 2: & D & E & F \\
\cline{2-4}
\end{tabular}
                                                                        Coluna 1 Coluna 2 Coluna 3
                                                            Linha 1: \overline{A} B \overline{C}Linha 2: D E F
```
Também temos a opção de criar uma coluna com largura fixa e com o texto que pode ocupar mais de uma linha. Para isso, em vez de indicar o alinhamento com as letras c, l e r, use o comando p{} e dentro das chaves coloque o tamanho da coluna. Veja um exemplo:

\begin{tabular}{llp{5cm}} \hline C1 & C2 & Coluna de Texto \\ \hline A & B & Aqui podemos digitar um texto grande que a largura da célula fica com 5cm e se for preciso o texto tem mais de uma linha.\\ \hline \end{tabular}

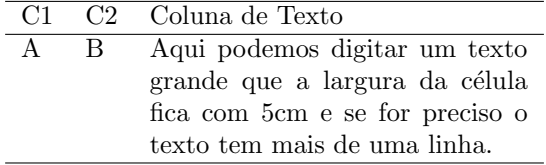

### <span id="page-16-0"></span>4.2 Como mesclar colunas

Para mesclar colunas use o comando \multicolumn{}{}{}. Dentro do primeiro par de chaves coloque o número de colunas que serão mescladas. Dentro do segundo indique o tipo de alinhamento da célula mesclada e se há barra vertical à esquerda ou à direita da célula mesclada. Outra alternativa para o segundo par de chaves é usar o caractere "\*" para seguir o padrão da tabela. No último par de chaves coloque o texto que entra na nova célula.

```
\begin{tabular}{|c|c|c|}
\hline
Coluna 1 & Coluna 2 & Coluna 3\\
\hline
A & B & C \\
\hline
D & E & F \\
\hline
\multicolumn{3}{|c|}{célula mesclada}
\hline
\end{tabular}
```
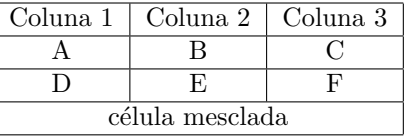

Esse comando tamb´em pode ser usado quando queremos em uma mesma coluna alinhamentos diferentes. Basta criar uma nova célula que "mescla" uma única coluna e definimos o novo alinhamento. Veja como podemos fazer isso:

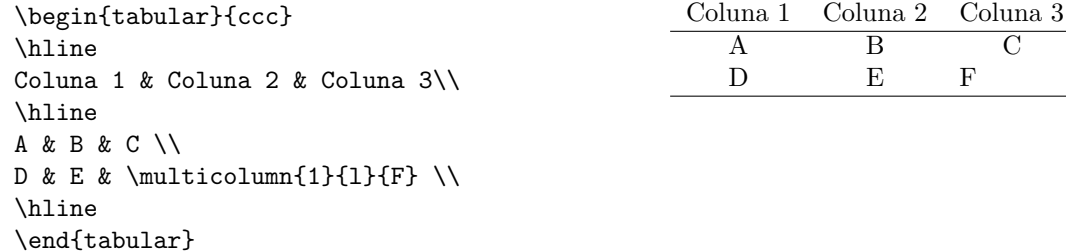

### <span id="page-17-0"></span>4.3 Como mesclar linhas

Para mesclar linhas precisamos do pacote multirow. Digite no preâmbulo o comando

#### \usepackage{multirow}.

Use o comando \multirow{}{}{} para mesclar as linhas em uma mesma célula. Dentro do primeiro par de chaves coloque o número de linhas que serão mescladas. Dentro do segundo geralmente usamos o caractere "\*". No último par de chaves coloque o texto que entra na nova célula.

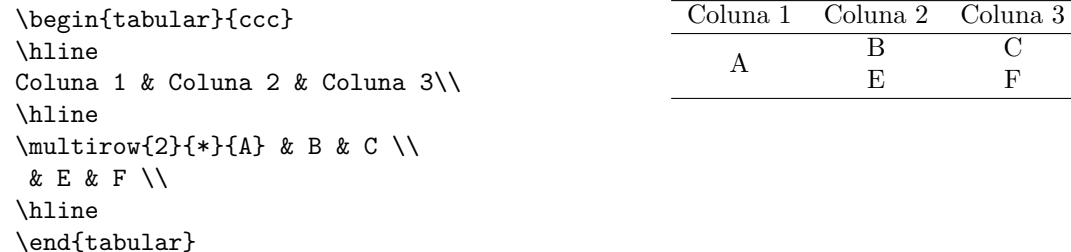

### <span id="page-17-1"></span>4.4 O comando table

O ambiente \begin{table} ... \end{table} serve para criar uma tabela com numeração e legenda. Basta digitar \begin{table} antes de \begin{tabular} e digitar \end{table} depois de \end{tabular}. Para acrescentar uma legenda use o comando \caption{}. Por exemplo, digite as seguintes linhas de comando para criar a tabela a seguir.

```
\begin{table}[h!]
\centering
\caption{Exemplo de Tabela}
\begin{tabular}{ccc}
\hline
Coluna 1 & Coluna 2 & Coluna 3\\
\hline
A & B & C \\
D & E & F \\
\hline
\end{tabular}
\end{table}
```
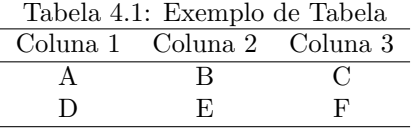

Repare que a numeração da tabela foi criada de forma automática de acordo com o capítulo.

### <span id="page-18-0"></span>4.5 A Localização da Tabela

Ao usar o comando table repare que logo depois de *\begin{table}* foi incluído o comando [h!]. Essa parte do código é responsável por definir a localização da tabela. A opção dentro dos colchetes usada no exemplo foi h!, mas temos outras possibilidades. Vejamos agora quais.

- h significa here: a tabela é colocada exatamente no lugar onde está o seu código dentro do texto, isso se houver espaço suficiente na página para a tabela entrar.
- t significa top: a tabela é colocada na parte superior da página.
- b significa *bottom*: a tabela é colocada na parte inferior da página.
- p significa page: a tabela é colocada em uma página que contenha apenas tabelas e figuras.
- ! pode ser combinado com os demais comandos acima e faz com que certos parâmetros do L<sup>A</sup>T<sub>E</sub>X sejam ignorando, como por exemplo:
	- $\bullet$  a porcentagem mínima de texto em uma página é de 20%;
	- o número máximo de tabelas e figuras em uma página são 3;

### <span id="page-18-1"></span>4.6 Um exemplo mais elaborado

Veja a seguir os comandos que geraram a Tabela [1.1](#page-4-3) da Aula [1.](#page-3-0)

```
\begin{table}[h!]
\caption{Planejamento do Semestre}
\centering
\begin{tabular}{| c | c | c | c | c | c |}
\multicolumn{6}{c}{})\multicolumn{1}{c}{Horário} & \multicolumn{1}{c}{Seg} &
\multicolumn{1}{c}{Ter} & \multicolumn{1}{c}{Qua} &
\multicolumn{1}{c}{Qui} & \multicolumn{1}{c}{Sex} \\
\hline \hline
& & & & & \\
\mathcal{3}_{*}\ = 11:00h} & Cál II A & & Cál II A & & Prog. Est.\\
& Cristiane & & Cristiane & & Patrícia \setminus& 202 G & & 202 G & & 207 G \\
& & & & & \\
\hline
& & & & & \\
\multirow{3}{*}{11:00h - 13:00h}
& Prob II & Prog. Est. & Prob II & Prog. Est. & Prob II \\
& Jessica & Patrícia & Jessica & Patrícia & Jessica\\
& 207 G & 202 G & 207 G & 204 H & 207 G \\
& & & & & \\
\hline
& \multicolumn{5}{|c|}{}\\
13:00h - 14:00h & \multicolumn{5}{|c|}{\Large Almoço} \\
& \multicolumn{5}{|c|}{}\\
\hline
& & & & & \\
\mathcal{3}_{*}{(14:00h - 16:00h} & & Cál II B & & Cál II B & & LaTeX Básico\)& & Heloísa & & Heloísa & Jessica \setminus& & 2-4 H & & 2-4 H & 207 G\\
& & & & & \\
\hline
\end{tabular}
\end{table}
```
### Atividade:

Vamos continuar trabalhando no mesmo texto que estamos trabalhando desde a primeira aula.

- 1. Acrescente algumas tabela no seu texto. Pelo menos três. Nessas tabelas não deixe de usar:
	- Diferentes padrões de linhas, isto é, as linhas horizontais e verticais que aparecem na tabela.
	- $\bullet\,$  Diferentes alinhamentos do texto dentro das células da tabela.
	- O comando \table para dar uma legenda `a tabela.
	- O comando \multicolumn para mesclar colunas.
	- O comando \multirow para mesclar linhas.
- 2. Agora que você já criou algumas tabelas no seu texto, escolha algumas palavras dentro das células das tabelas para aparecerem nos seguintes padrões:
	- negrito;
	- $\bullet$  negrito e itálico;
	- fonte no tamanho \footnotesize;
	- fonte no tamanho Large e em negrito;
	- $\bullet\,$ texto na cor vermelha e em itálico;
	- $\bullet$  texto na cor azul, em negrito e itálico.
	- $\bullet$  texto na cor cinza, em negrito, itálico e no tamanho \small.

# <span id="page-20-0"></span>Figuras

Nessa aula veremos como inserir figuras em documentos feitos com o LAT<sub>EX</sub>.

### <span id="page-20-1"></span>5.1 O comando includegraphics

Para inserir figuras ao longo do texto precisamos do pacote *graphicx*. Então, digite o comando

#### \usepackage{graphicx}

no preâmbulo do seu arquivo .tex. Agora já é possível usar o comando \includegraphics[]{} para inserir as figuras. Este comando pode ser usado da seguinte maneira:

#### \includegraphics[opções]{figura}.

Dentro de [ ] defina as opções da figura. A principal dela é a dimensão que a figura vai aparecer ao longo do texto. Para isso você pode indicar  $\underline{\text{ou}}$  a escala (scale),  $\underline{\text{ou}}$  a altura (height),  $\underline{\text{ou}}$  a largura (width). Além disso você também pode definir um ângulo (angle) para a figura.

Dentro de { } indique o nome do arquivo com a figura a ser inserida, com sua devido extensão. Esse arquivo tem que estar no mesmo diretório do seu arquivo .tex. Os arquivos podem ter diferentes extensões, porexemplo, png, jpeg, pdf.

Vejamos um exemplo. Para inserir a figura lion\_large.png use o comando \includegraphics[scale=1]  ${1ion\_large.png}$ . A saída será:

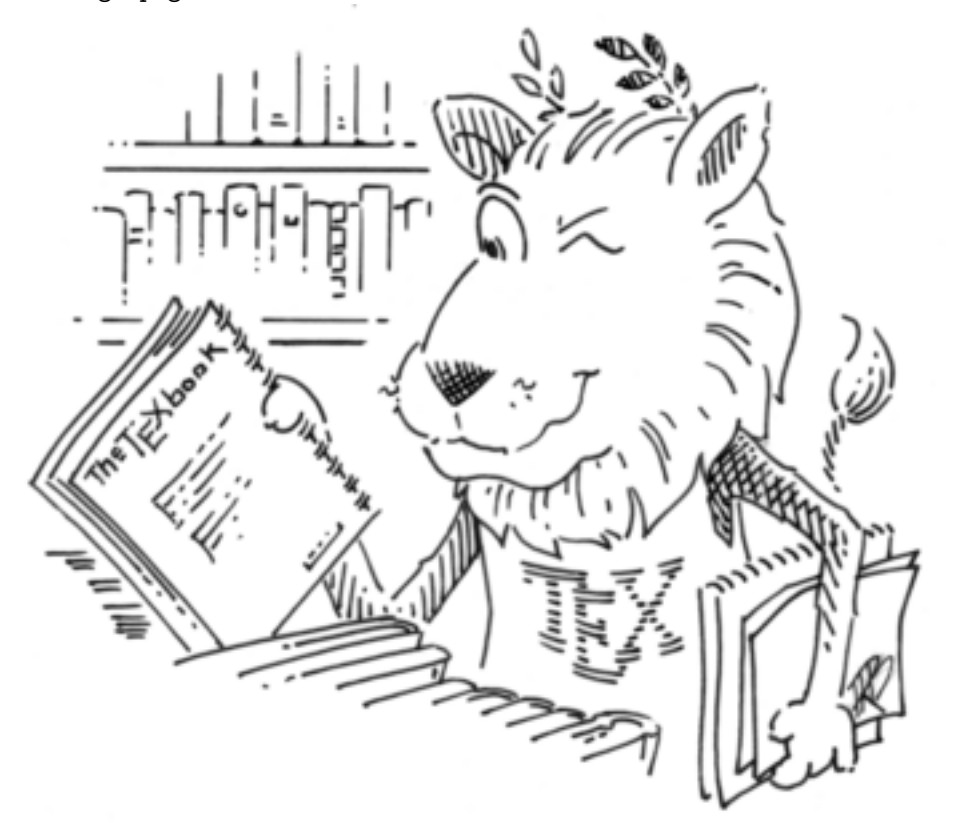

Podemos mudar a dimensão dessa figura alterando o valor da escala para, scale=0.6, scale=0.4 ou scale=0.2. Nesse caso a saída será:

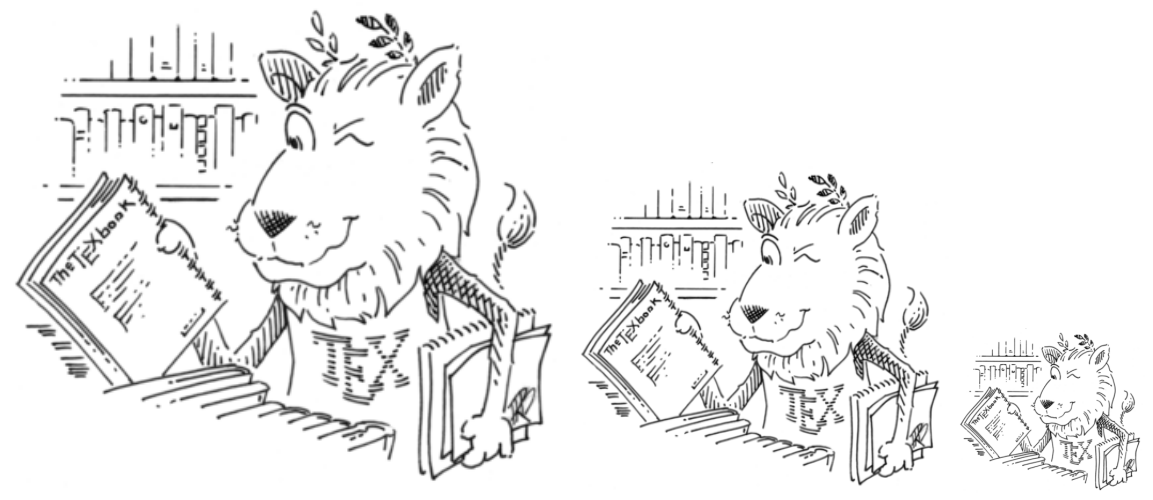

Outra forma de alterar a dimensão da imagem é definindo valores para a altura (height) e/ou largura  $(width)$ . Se você definir valores para essas duas variáveis a figura pode ficar destorcida. Se for definido apenas um dois dois valores, a proporção será mantida. Veja os resultados para os seguintes comandos: \includegraphics[width=5cm]{lion\_large.png} e

\includegraphics[width=8cm,height=4cm]{lion\_large.png}.

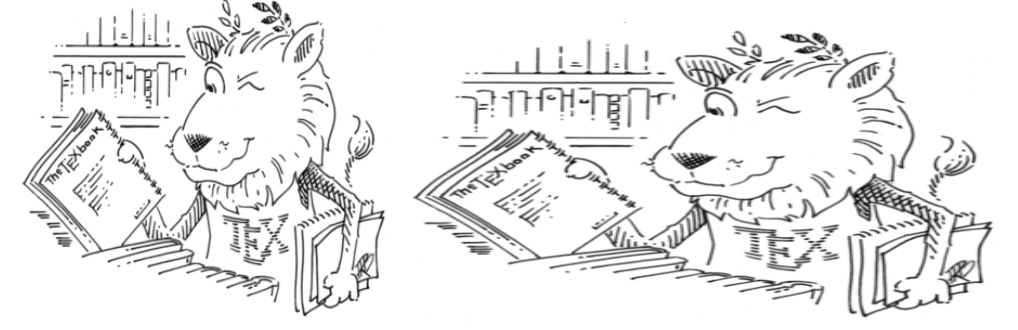

Outra forma de definir o tamanho da figura é indicando a porcentagem da largura da página que representa a largura da figura. Basta definir [width=0.5\textwidth] para indicar que a largura da figura será de 50% da largura da página. Veja a saída para \includegraphics[width=0.5\textwidth]{lion\_large.png}.

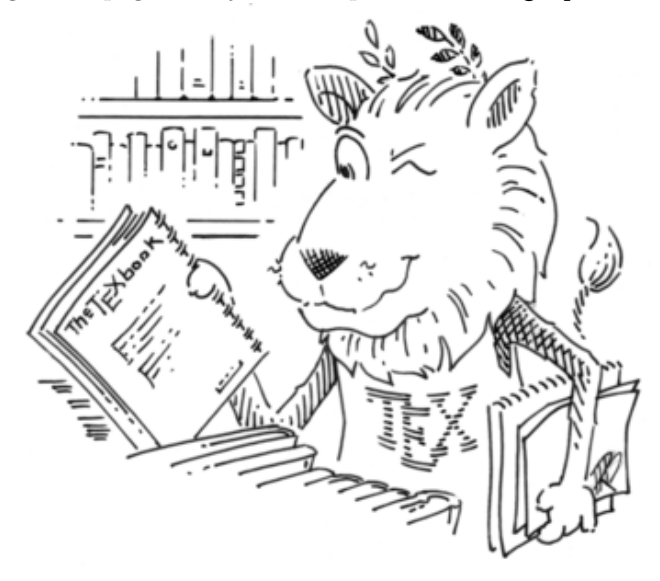

### <span id="page-21-0"></span>5.2 O comando figure

O ambiente \begin{figure} ... \end{figure} serve adicionar a sua figura uma numeração e uma legenda. O comando \includegraphics[...]{...}, já descrito na seção anterior, será colocado dentro deste ambiente. Para acrescentar uma legenda use o comando \caption{}. Usamos em geral a legenda abaixo da figura, para isso coloque o comando  $\operatorname{depth}$  logo depois do comando  $\operatorname{intudegraphics}[\ldots]$ .  $\operatorname{link}$ . Digite também \centering para que a figura apare¸ca centralizada. Por exemplo, digite as seguintes linhas de comando para criar a Figura [5.1.](#page-22-1)

```
\begin{figure}[h!]
\centering
\includegraphics[width=0.5\textwidth]{lion_large.png}
\caption{Exemplo de figura.}
\end{figure}
```
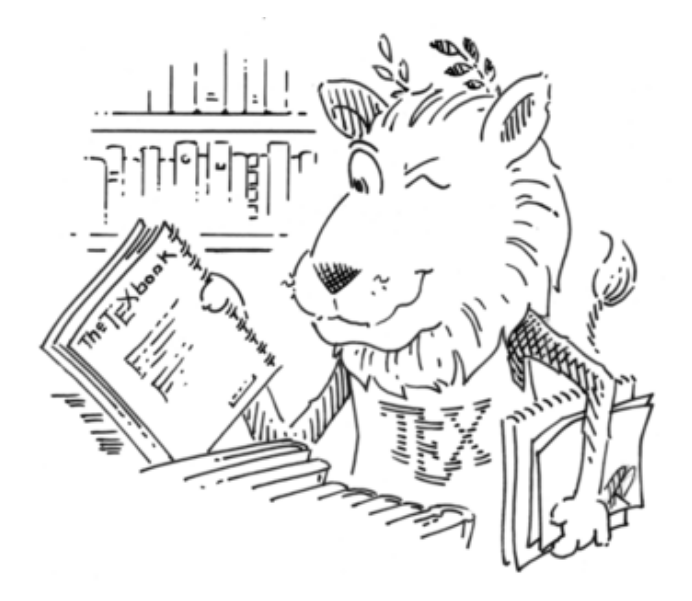

Figura 5.1: Exemplo de figura.

### <span id="page-22-1"></span><span id="page-22-0"></span>5.3 A Localização da Figura

Ao usar o comando figure repare que logo depois de \begin{figure} foi incluído o comando [h!]. Essa parte do código é responsável por definir a localização da figura, assim como no caso das tabelas. A opção dentro dos colchetes usada no exemplo foi h!, mas temos outras possibilidades. Essas possibilidades já foram apresentadas para o caso das tabelas, que são as mesmas usadas para as figuras. Reveja a Seção [4.5](#page-18-0) para mais detalhes.

### Atividade:

Vamos continuar trabalhando no mesmo texto que estamos trabalhando desde a primeira aula.

- 1. Em alguma seção do seu texto, onde você se apresenta, inclua uma foto sua. Se você não tiver foto, tire uma no seu celular, mande para o seu e-mail e ent˜ao inclua no seu documento.
- 2. Inclua ao longo do seu texto pelo menos mais 6 figuras. Todas elas devem estar com numeração e legenda. Na inclusão dessas figuras não deixe de contemplar os seguintes itens.
	- Uma das figuras deve estar na escala de 1,2, isto é,  $20\%$  maior do que o seu tamanho original.
	- $\bullet$  Uma das figuras deve estar na escala de 0,8, isto é, 20% menor do que o seu tamanho original.
	- Uma das figuras deve ter 3cm de altura.
	- Uma das figuras deve ter 5cm de largura.
	- Uma das figuras deve ser quadrada com dimensão de 5cm  $\times$  5cm.
	- $\bullet$  Uma das figuras deve ter a largura igual a  $60\%$  da largura da página.

Você pode incluir as figuras que quiser, mas segue aqui algumas sugestões (além da sua foto): foto da Universidade, logo do Departamento de Estatística, logo da UFF, foto dos amigos de turma, alguma figura que remete ao curso de estatística.

# <span id="page-23-0"></span>Referências Cruzadas

Em textos criados a partir do LAT<sub>EX</sub> é muito fácil fazer referências de qualquer objeto que tenha recebido uma numeração automática, por exemplo, capítulos, seções, tabelas, figuras ou páginas. Tais referências serão feitas de forma automática, sem que seja preciso digitar o número desses objetos. Isso é bastante útil para o usuário, pois as vezes a numeração muda quando outros objetos são inseridos no texto. Para que isso seja possível faremos o uso dos comandos  $\label{eq:ref} \tag{10.1} \tag{10.2} \tag{10.2} \tag{10.2}$ 

### <span id="page-23-1"></span>6.1 Referência de páginas

Para referenciar uma página ao longo do texto basta criar uma legenda, usando o comando

\label{nome\_da\_legenda}

na p´agina a ser referenciada e em seguida usar o comando

#### \pageref{nome\_da\_legenda}

para fazer referência da página. É importante que a legenda seja formada por caracteres simples, ou seja, evite: acentos,  $\tilde{a}$ ,  $\tilde{c}$ , espaço,  $\dots$ 

Por exemplo, digitando \label{explicacao} em algum lugar nessa página, dentro do arquivo .tex, esse comando não aparece na impressão. Depois disso, para fazer referência da página onde está \label{explicacao} basta digitar \pageref{explicacao}. Ou seja, digitando

veja como fazer referências na página \pageref{explicacao}

o texto que aparece é

"veja como fazer referências na página [21"](#page-23-1).

### <span id="page-23-2"></span>6.2 Referência de tabelas e figuras

Veja que as figuras e tabelas aparecem ao longo do texto, em geral, com legenda e numeração. Para fazer referências a esses objetos a primeira coisa que você precisa é criar uma legenda. Para isso, logo em seguida do comando  $\text{depth}$ , defina a legenda do objeto em questão. O comando para a criação da legenda é o mesmo,

#### \label{nome\_da\_legenda},

só muda o nome que você deu para a legenda. Depois, ao longo do texto, basta fazer referência usando o comando

\ref{nome\_da\_legenda}.

Por exemplo, digite \label{fig:leao\_latex} logo depois de \caption{Exemplo de figura.} no código da página [20.](#page-22-1) Depois disso você pode fazer referências usando essa legenda. Por exemplo, se você digitar

A Figura \ref{fig:leao\_latex} apresenta o mascote do \LaTeX ,

o texto que vai sair é

"A Figura [5.1](#page-22-1) apresenta o mascote do LAT<sub>EX</sub>".

### <span id="page-24-0"></span>6.3 Referência de capítulos e seções

Também podemos fazer referência pela numeração dos capítulos ou seções. Para isso basta colocar a legenda \label{nome\_da\_legenda} logo depois do comando \chapter{} ou \section{}. A referencia ´e feita usando o comando \ref{nome\_da\_legenda}, como no caso das referências para tabelas e figuras.

Por exemplo, digitando \label{cap:referencias\_cruz} logo depois de \chapter{Referências Cruzadas}, posso me referir a esse cap´ıtulo em qualquer lugar do meu texto. Para isso basta digitar,

```
como vimos no Capítulo \ref{sec:referencias_cruz}
```
e a saída será

"como vimos no Capítulo [6"](#page-23-0).

Agora um exemplo de referência à alguma seção. Defina uma legenda para essa seção digitando o comando \label{sec:ref\_cap\_sec} logo depois do comando \section{Referência de capítulos, seções, etc} que inicia essa seção. Então, ao digitar

```
Na Seção \ref{sec:ref_cap_sec} aprendemos a referenciar capítulos e seções.
```
e a saída será

"Na Seção [6.3](#page-24-0) aprendemos a referenciar capítulos e seções.".

### <span id="page-24-1"></span>6.4 O pacote hyperref

Esse pacote tem como principal objetivo criar links de forma interna ou externa no texto. Para usá-lo com as configurações padrão basta carregar o pacote. Para isso digite

#### \usepackage{hyperref}

no preâmbulo e, automaticamente, todas as suas referências internas aparecem como hiperlinks no arquivo pdf gerado pela compilação. Isso não afetará a maneira de escrever seus documentos: basta continuar usando o sistema padrão com os comandos \label{} e \ref{}(ou \pageref{explicacao}), discutido nas seções desse capítulo. Com o carregamento do pacote hyperref essas "conexões" se tornarão links no arquivo pdf e você poderá clicar neles para ser redirecionado para a página correta. Além disso o sumário também aparecerá com hiperlinks. Os hiperlinks não aparecerão se você estiver trabalhando no modo de rascunho.

Esse pacote também permite hiperlinks externos. Os comandos \url{endereço} e \href{endereço}{texto} criam links para o endereço especificado. A diferença entre eles é que o comando \url{endereço} imprime o endereço, enquanto o comando \href{endereço}{texto} imprime o texto. Por exemplo, se você digitar

```
Veja o manual desse pacote em \url{https://ctan.org/pkg/hyperref} ou em
             \href{https://ctan.org/pkg/hyperref}{Manual},
```
o texto que vai sair é

"Veja o manual desse pacote em <https://ctan.org/pkg/hyperref> ou em [Manual"](https://ctan.org/pkg/hyperref).

Consulte o link acima para conhecer todas os comandos desse pacote.

### <span id="page-24-2"></span>6.5 Algumas Observações

- As vezes aparece um ponto de interrogação (?) no lugar do número do objeto em uma referência. Se isso acontecer, compile mais uma vez e veja se então apareceu o número corretamente.
- Atenção para não criar duas legendas iguais para objetos diferentes.
- Quando fazemos referências de figuras, tabelas, seções ou capítulos usamos as palavras "Figura", "Tabela", "Seção" e "Capítulo" com a primeira letra em maiúscula. Por exemplo,

"... veja na Figura  $5.1...$ ", "... a Tabela  $2.1$  apresenta ...", "...O Capítulo [5](#page-20-0) mostra ...", "...na Seção  $2.7$  temos ...".

## Atividade:

Vamos continuar trabalhando no mesmo texto que estamos trabalhando desde a primeira aula. Ao longo do seu texto faça referência de:

- 1. Uma página;
- 2. Uma tabela;
- 3. Uma figura;
- 4. Um capítulo;
- 5. Uma seção;
- 6. Algum link externo, de um site, por exemplo.

# <span id="page-26-0"></span>Fórmulas Matemáticas

A partir dessa aula veremos como escrever equações matemáticas usando o LATEX.

### <span id="page-26-1"></span>7.1 Fórmulas matemáticas

Toda fórmula matemática deve aparecer dentro de um ambiente de fórmula matemática. Vejamos três diferentes possibilidades de criar estes ambientes:

$$
\bullet \ \ \$ \ \ldots \ \ \$,
$$

- $•$   $$$   $$$   $...$   $$$   $$$
- \begin{equation} ... \end{equation}.

Os três pontinhos indicam onde deve entrar a fórmula. Vejamos as diferenças entre as três possibilidades listadas acima.

O primeiro ambiente de fórmula matemática apresentado é aquele limitado por \$. Escolhemos esse ambiente quando queremos que e fórmula aparece ao longo do texto, sem destaque algum. Por exemplo, se digitarmos:

a equação  $x + 1 = 2$  é muito fácil de resolver,

a saída será: "a equação  $x + 1 = 2$  é muito fácil de resolver". Veja que o x dentro do ambiente matemático, x, ´e diferente do x fora deste ambiente, x.

O segundo ambiente de fórmula matemática apresentado é aquele limitado por \$\$. Escolhemos esse ambiente quando queremos que e fórmula tenha destaque e apareça centralizada em uma nova linha. Por exemplo, se digitarmos:

a equação  $$x + 1 = 2$ \$\$ é muito fácil de resolver,

a saída será: "a equação

 $x + 1 = 2$ 

 $\acute{\text{e}}$  muito fácil de resolver".

O terceiro ambiente de fórmula matemática apresentado é semelhante ao segundo, só se difere pelo fato de nele a fórmula recebe uma numeração. Escolhemos esse ambiente quando queremos fazer referência à fórmula ao longo do texto, como veremos melhor no Cap´ıtulo [10.](#page-36-0) Por exemplo, se digitarmos:

```
a equação \begin{equation} x + 1 = 2 \end{equation} é muito fácil de resolver,
```
a saída será: "a equação

<span id="page-26-3"></span>
$$
x + 1 = 2\tag{7.1}
$$

é muito fácil de resolver". Veja que agora apareceu ao lado direito da equação o número [\(7.1\)](#page-26-3).

### <span id="page-26-2"></span>7.2 Alguns símbolos matemáticos

São muitos os símbolos matemáticos que podemos criar no LAT<sub>EX</sub>, por isso não tem como falar de cada um nessa apostila. A Tabela [7.1](#page-27-0) apresenta alguns exemplos, e combinando tais exemplos podemos criar muitos outros. Se você usa o Texmaker pode ainda aproveitar o menu lateral à esquerda e pegar o comando de vários símbolos matemáticos e letras gregas.

<span id="page-27-0"></span>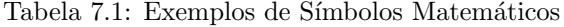

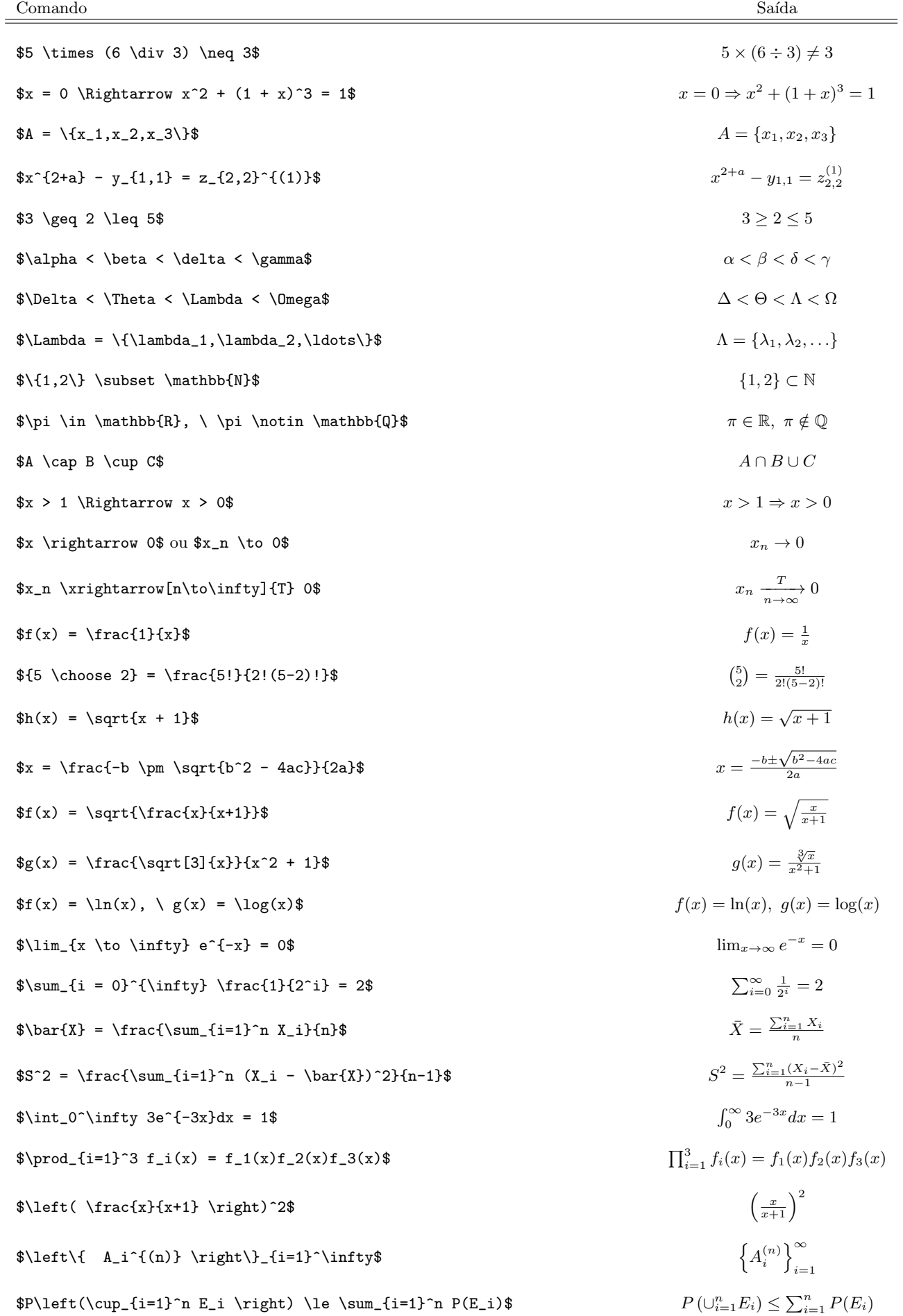

### <span id="page-28-0"></span>7.3 Espaçamento dentro de equações

Para fazer espaçamento dentro de equações não adianta usar espaço. As alternativas são: usar uma barra seguida de espaço (ou várias barras, cada uma seguida de espaço); ou o comando \hspace{}; ou o comandos \quad; ou então o comando \qquad. Ainda podemos fazer espaçamento "negativo" usando o comando \!.

<span id="page-28-1"></span>Veja alguns exemplos na Tabela [7.2](#page-28-1) a seguir.

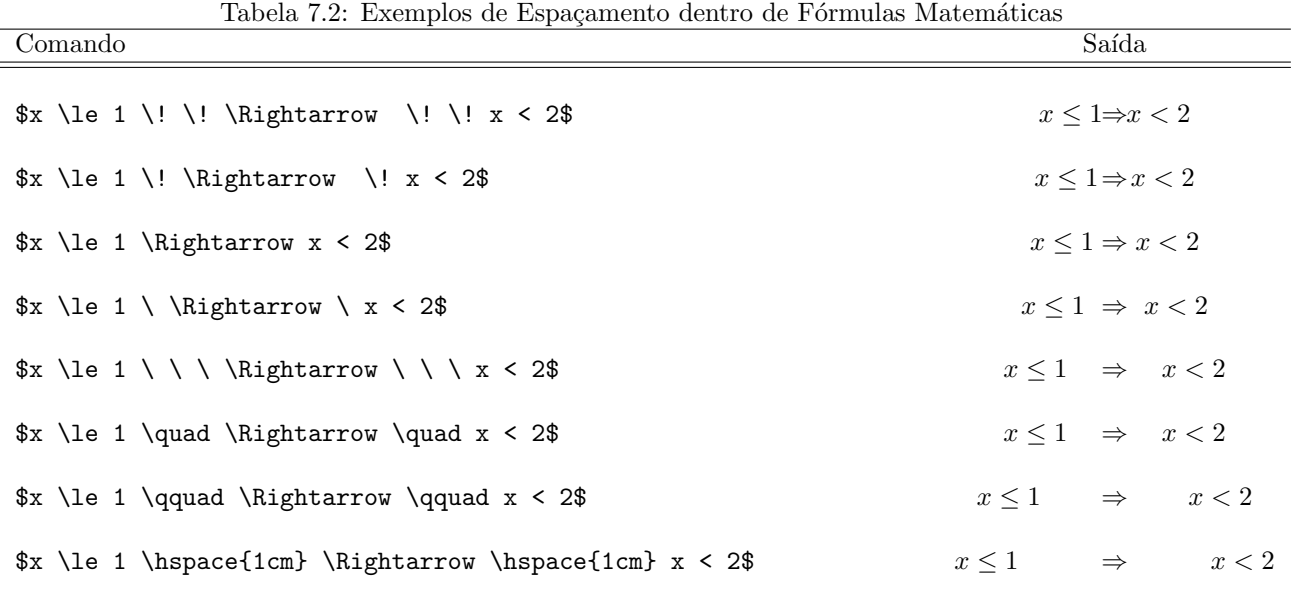

### Atividade:

Continue trabalhando com o mesmo texto de sempre. Vamos nessa atividade incluir fórmulas matemáticas nele, sem deixar de cumprir no mínimo o que se pede a seguir.

- 1. Use os três ambientes matemáticos diferentes citados na Seção [7.1.](#page-26-1)
- 2. Use a maior quantidade de símbolos possíveis. Mas não deixe de incluir:
	- sobrescrito, por exemplo, monômios com graus diversos:  $x^2, x^3, \ldots$
	- subscrito, por exemplo, símbolos de sequencias reais:  $x_n, x_1, x_2, \ldots$
	- letras gregas, minúsculas e maiúsculas.
	- $\bullet$  equações com chaves.
	- sinal de desigualdade.
	- sinal de diferente.
	- símbolos dos conjuntos naturais, inteiros e reais.
	- operações com conjuntos:  $\cap, \cup, \in, \subset, \supset$ .
	- seta indicando a convergência e o símbolo de limite.
	- frações.
	- raiz, com um ou vários objetos.
	- $\bullet$  símbolo de somatório.
	- s´ımbolo de integral, n˜ao definida e definida.
	- $\bullet$  as funções log e ln.
	- parêntese por fora de uma fração, "abraçando" toda a fração.
- 3. Tente combinar comandos, como por exemplo, fazer uma fração dentro da raiz, ou a raiz no denominador da fração, ou até  $f(x) = \ln\left(\frac{\sqrt{x+1}}{x^2-\pi}\right)$ . Faça muitas combinações, seja criativo.
- 4. Inclua espaçamento dentro de algumas das equações feitas, como explicado na Seção [7.3.](#page-28-0)

# <span id="page-29-0"></span>Fórmulas Matemáticas (continuação)

### <span id="page-29-1"></span>8.1 Texto dentro de equações

Se você escrever um texto dentro de um ambiente de fórmula matemática as letras apareceram em itálico e os espaços serão desconsiderados. Ou seja, seu texto mais se parece com uma fórmula do que com uma equação. Por exemplo, se você digitar SSe x \le y e y \le z, temos x \le z.\$\$ a saída será:

 $Sex \leq vev \leq z$ , temos $x \leq z$ .

Para que isso não aconteça você pode usar o comando \hbox{} dentro do ambiente matemático, o texto digitado dentro das chaves aparece como texto e não como expressão. Veja como ficaria o exemplo acima usando agora o \hbox{}. Ao digitar \$\$ \hbox{Se } x \le y \hbox{ e } y \le z \hbox{, temos } x \le z.\$\$ a saída será:

$$
Se\ x \leq y \ e\ y \leq z, \text{ temos}\ x \leq z.
$$

Bem melhor, não? Além disso, se colocar dentro do ambiente matemático caracteres especiais como c ou ã. o LAT<sub>EX</sub> nem compila, dá erro. Já dentro de \hbox{} você pode usar qualquer caractere sem problema. Veja também que dentro de \hbox{} os espaços são considerados.

### <span id="page-29-2"></span>8.2 Operadores

Muitas vezes dentro de equações usamos letras para representar operadores, funções. Nesse caso as letras não devem ser interpretadas nem como texto, nem como variável. Queremos um destaque para elas, para isso usamos o comando \operatorname{}. Vejamos alguns exemplos na tabela abaixo, que apresenta .

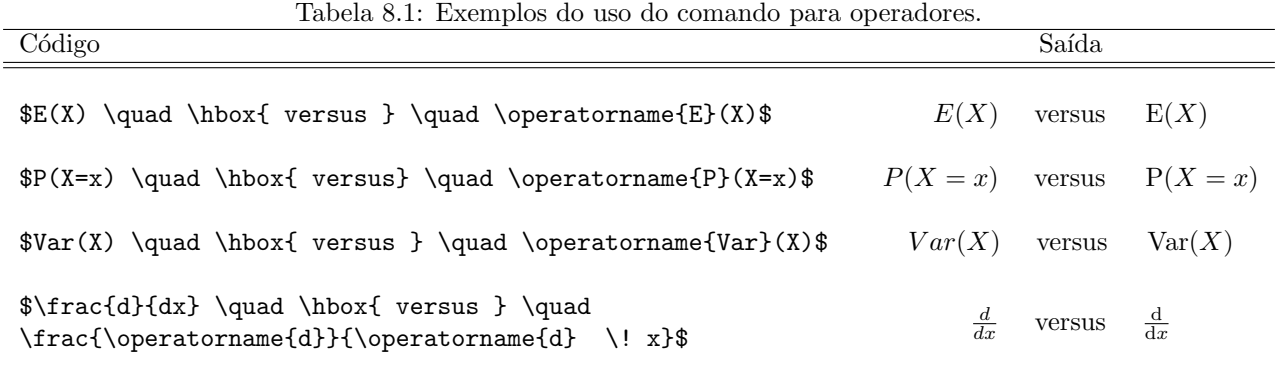

### <span id="page-29-3"></span>8.3 Matrizes

Para criar matrizes no LATEX podemos usar o comando \begin{pmatrix} ... \end{pmatrix}. Dentro dele devemos apresentar os elementos da matriz por linha, de forma semelhante ao tabular, as colunas são separadas por & e as linhas por  $\setminus\$ . Este comando tem que aparecer dentro de um ambiente de Fórmula Matemática.

Seguem exemplos, à esquerda o código e à direita a saída gerada por ele.

$$
\begin{array}{ll}\n\text{ss } A = \\
\begin{array}{ll}\n\text{begin} x & b & c \\
\text{a } k & b & c \\
\text{d } k & e & f\n\end{array}\n\end{array}\n\qquad\n\begin{array}{ll}\nA = \begin{pmatrix} a & b & c \\
d & e & f\n\end{pmatrix}\n\end{array}
$$

Dentro da matriz você pode colocar qualquer expressão matemática.

```
$\$$M =\begin{pmatrix}
x^2 & 2x \\
2x \& \ln(x)\end{pmatrix}
$$
                                            A = \begin{pmatrix} x^2 & 2x \\ 2x & 2x \end{pmatrix}2x \ln(x)\setminus
```
Outra alternativa é usar o comando \begin{matrix} ... \end{matrix}. A diferença é que dessa forma não são impressos parênteses "abraçando" a matriz.

> $$ $ A =$ \begin{matrix} a\_{1,1} & a\_{1,2} & a\_{1,3}\\ a\_{2,1} & a\_{2,2} & a\_{2,3}\\ a\_{3,1} & a\_{3,2} & a\_{3,3}\\ \end{matrix} \$\$  $A = a_{2,1} \quad a_{2,2} \quad a_{2,3}$  $a_{1,1}$   $a_{1,2}$   $a_{1,3}$  $a_{3,1}$   $a_{3,2}$   $a_{3,3}$

Mas por outro lado você pode escolher qualquer outro símbolo para isso, usando **\left \right.** 

 $$\$$  A = \left[ \begin{matrix} a\_{1,1} & a\_{1,2} & a\_{1,3}\\ a\_{2,1} & a\_{2,2} & a\_{2,3}\\ a\_{3,1} & a\_{3,2} & a\_{3,3}\\ \end{matrix} \right] \$\$  $A =$  $\sqrt{ }$  $\overline{\phantom{a}}$  $a_{1,1}$   $a_{1,2}$   $a_{1,3}$  $a_{2,1}$   $a_{2,2}$   $a_{2,3}$  $a_{3,1}$   $a_{3,2}$   $a_{3,3}$ 1  $\overline{1}$ 

### <span id="page-30-0"></span>8.4 O comando array

O comando \begin{array}{} ... \end{array} é usado dentro do ambiente de fórmulas matemáticas da mesma forma que o comando \begin{tabular}{} ... \end{tabular} ´e usado ao longo do texto. O objetivo ´e organizar objetos matem´aticos em linhas e colunas. A sintaxe deste comando ´e semelhante a do comando tabular, dentro do segundo parênteses devemos indicar quantas colunas de objetos teremos e o seu alinhamento, usando as letras 1, c e r. As colunas são separadas por  $\&$  e as linhas por \\. Veja alguns exemplos.

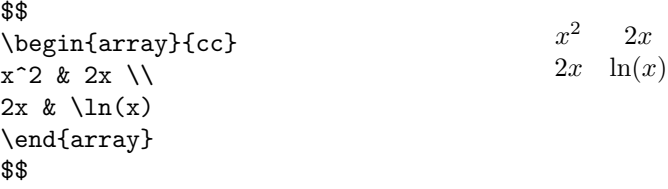

O comando *array* também pode ser usado para escrever matrizes. Veja como:

```
$M = \left\{\text{left(} \right)\begin{array}{cc}
x^2 2 k 2x \sqrt{ }2x \& \ln(x)\end{array}
\right)
$$
```

$$
M = \left(\begin{array}{cc} x^2 & 2x \\ 2x & \ln(x) \end{array}\right)
$$

Uma aplicação muito útil do *array* é que com ele é possível escrever funções cuja regra de associação muda no domínio. Tais funções em geral são definidas por várias linhas dentro de uma grande chave, segue um exemplo.

```
$$
f_X(x) = \left\{\text{left}\right\}\begin{array}{ll}
\begin{array}{il}<br>\lambda e^{-\lambda x} & \hbox{, se } x > 0\\
0 & \hbox{, caso contrário.}
\end{array}
\right.
$$
                                                                                 f_X(x) = \begin{cases} \lambda e^{-\lambda x} & , \text{ se } x > 0 \\ 0 & , \text{ case } \end{cases}0, caso contrário.
```
### <span id="page-31-0"></span>8.5 O comando eqnarray

O comando \begin{eqnarray}... \end{eqnarray} serve para escrevermos equações uma embaixo da outra. Geralmente aplicamos em um desenvolvimento ou demonstração. Na verdade ele é mais uma opção de ambiente de fórmulas matemáticas. Veja um primeiro exemplo.

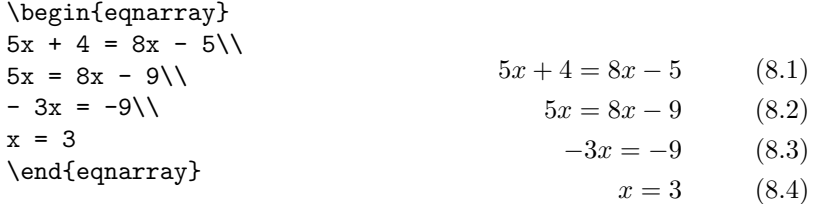

Veja que no exemplo acima, cada linha recebe uma numeração de equação, que pode inclusive ser referenciada ao longo do texto. Mas na maioria do caso não queremos uma numeração para cada linha. Nesses casos basta usar \begin{eqnarray\*} .. \end{eqnarray\*} que as numerações não serão criadas. Veja o resultado.

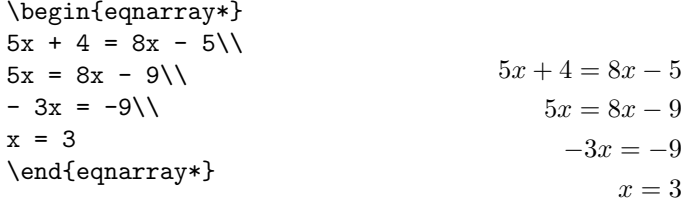

Como visto nos exemplos acima, a mudança de linha é indicada pelo comando \\. Também é possível usar o comando & para alinhar as equações. Veja o mesmo exemplo com as equações alinhadas pelo sinal =.

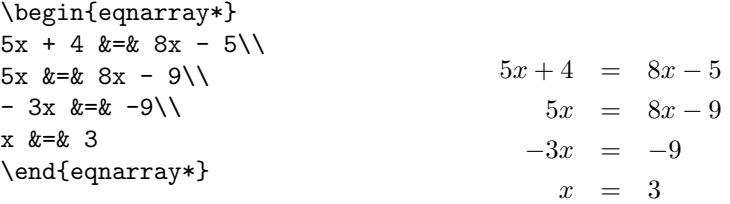

Para terminar, mais um exemplo.

```
\begin{eqnarray*}
F_X(x)=\operatorname{operatorname{P}(X \leq x)}k=k\int_{-\infty}^x f_X(t)\operatorname{d}l(t)k=k\int_{0}^x \lambda e^{-\lambda t} \operatorname{d}\left(1\right)k=k\left( . - e^{-\lambda t} \right)_{0}^x\&=&-e^{-\lambda x} + 1\\
&=&1-e^{-\{\{-\lambda\}}ambda x}
\end{eqnarray*}
                                                                              F_X(x) = P(X \leq x) = \int_{-\infty}^x f_X(t) dt=\int^x\int_0^{\infty} \lambda e^{-\lambda t} dt= -e^{-\lambda t}x
                                                                                                                    \mathbf 0= -e^{-\lambda x}+1
```
 $= 1 - e^{-\lambda x}$ 

## Atividade:

Tente reproduzir ao longo texto que você vem trabalhando nas últimas aulas as seguintes expressões.

1.   
\n
$$
\operatorname{Se} x \le 2 \text{ e } y \ge 5, \text{ então terms } x - y \le -3.
$$
\n2.   
\n
$$
M = \begin{pmatrix} m_{1,1} & m_{1,2} & m_{1,3} & m_{1,4} \\ m_{2,1} & m_{2,2} & m_{2,3} & m_{2,4} \end{pmatrix}
$$
\n3.   
\n
$$
M^T = \begin{pmatrix} m_{1,1} & m_{1,2} & m_{1,3} & m_{1,4} \\ m_{2,1} & m_{2,2} & m_{2,3} & m_{2,4} \end{pmatrix}^T = \begin{pmatrix} m_{1,1} & m_{2,1} \\ m_{1,2} & m_{2,2} \\ m_{1,3} & m_{2,3} \\ m_{1,4} & m_{2,4} \end{pmatrix}
$$
\n4.   
\n
$$
\begin{pmatrix} a & b \\ c & d \end{pmatrix} \times \begin{pmatrix} x & y \\ z & w \end{pmatrix} \neq \begin{pmatrix} x & y \\ z & w \end{pmatrix} \times \begin{pmatrix} a & b \\ c & d \end{pmatrix}
$$
\n5.   
\n
$$
f_X(x) = \begin{cases} \frac{\lambda^{\alpha} x^{\alpha - 1} e^{-\lambda x}}{\Gamma(\alpha)}, \text{ se } x > 0 \\ 0, \text{ caso contrário.} \end{cases}
$$
\n6.   
\n
$$
F_Y(u) = \begin{cases} 0, \text{ se } x < 0 \\ x/2, \text{ se } 0 \le x < 1 \end{cases}
$$

$$
F_Y(y) = \begin{cases} x/2, & , \text{se} \quad 0 \le x < 1 \\ (x+1)/4, & , \text{se} \quad 1 \le x < 3 \\ 1, & , \text{se} \quad x \ge 3. \end{cases}
$$

7.

$$
2 \times \{1 - [4 + 5(3 - 2)]^2\} = 2 \times \{1 - [4 + 5 \times 1]^2\}
$$
  
= 2 \times \{1 - [4 + 5]^2\}  
= 2 \times \{1 - [9]^2\}  
= 2 \times \{1 - 81\}  
= 2 \times \{-80\}  
= -160

8.

$$
\text{Se } X \sim \text{Exp}(\lambda) \Rightarrow \text{E}(X) = \int_{\mathbb{R}} x f_X(x) \, dx = \int_0^\infty x \lambda e^{-\lambda x} \, dx
$$
\n
$$
= \underbrace{\left(-xe^{-\lambda x}\Big|_0^\infty\right)}_0 + \int_0^\infty e^{-\lambda x} \, dx = 0 - \frac{e^{-\lambda x}}{\lambda} \Big|_0^\infty = -\frac{e^{-\lambda x}}{\lambda} \Big|_0^\infty = 0 + \frac{1}{\lambda} = \frac{1}{\lambda}
$$

# <span id="page-33-0"></span>Teoremas, Definições, Proposições, ...

Nessa seção veremos como incluir teoremas, definições, proposições, exemplos, entre outros. Dessa forma o texto matemático fica corretamente organizado. A numeração de todos esses objetos será feita de forma automática e os resultados apresentados neles poderão ser referenciados, como veremos no próximo capítulo.

Para os comandos vistos nessa aula você precisa usar o pacote *amsthm*, para isso inclua no preâmbulo o comando

\usepackage{amsthm}.

### <span id="page-33-1"></span>9.1 Como incluir e numerar teoremas

Vamos primeiro mostrar como incluir teoremas, os demais objetos serão incluídos de forma análoga. Para incluir teoremas devidamente numerados você deve primeiro, dentro do preâmbulo, depois do \usepackage{amsthm}, incluir a seguinte linha de comando:

#### \newtheorem{teo}{Teorema}[chapter]

Dessa forma você está criando o comando "teo" a partir do qual você vai incluir o enunciado de um novo teorema ao longo do seu texto. Vamos entender a sintaxe desse comando: dentro do primeiro par de chaves temos {teo}, que indica o nome do novo comando (esse nome é escolhido por quem está fazendo o texto, eu que escolhi "teo", mas podia ser outro); dentro do segundo par de chaves temos {Teorema}, que indica o nome que será impresso quando esse novo comando for usado; por último, dentro dos colchetes temos [chapter], que indica que a numeração dos teoremas seguirá a numeração dos capítulos.

Depois de feito esse comando no preâmbulo, para incluir o enunciado de um teorema ao longo do texto simplesmente digite \begin{teo}...\end{teo} e dentro coloque o texto do enunciado. Veja a seguir um exemplo, primeiro será apresentado o código e em seguida a saída.

```
\begin{teo}
Seja $a$ o comprimento da hipotenusa de um triângulo retângulo e sejam $b$ e $c$
os comprimentos dos dois catetos desse mesmo triângulo. Então,
$$
a^2 = b^2 + c^2.
$$
\end{teo}
```
<span id="page-33-2"></span>Teorema 9.1. Seja a o comprimento da hipotenusa de um triângulo retângulo e sejam b e c os comprimentos dos dois catetos desse mesmo triângulo. Então,

$$
a^2 = b^2 + c^2.
$$

Repare que o enunciado aparece em itálico, este é o padrão do LATEX .

Se você está fazendo um artigo, e não um relatório ou livro, seu texto está dividido apenas em seções e não em capítulos, nesse caso não faz sentido que a numeração dos teoremas seja feita por capítulo. Para que a numeração dos teoremas seja iniciada a cada seção, e não a cada capítulo, troque apenas [chapter] por [section]. Nesse caso a linha de comando no preâmbulo passa a ser:

#### \newtheorem{teo}{Teorema}[section]

e o teorema acima em vez de ter a numeração  $9.1$  terá a numeração  $9.1.1$ .

### <span id="page-34-0"></span>9.2 Como incluir e numerar definições, proposições, etc

Se você quer criar Definições, Proposições, Exemplos, Exercícios, Lema, Corolários, entre outros, de forma que cada um tenha a sua numeração própria e possa ser referenciado ao longo do texto, faça o mesmo que foi feito para o teorema na Seção [9.1.](#page-33-1) Coloque no preâmbulo, depois do \usepackage{amsthm}, as definições dos novos comandos, como a seguir.

```
\newtheorem{defi}{Definição}[chapter] ou \newtheorem{defi}{Definição}[section]
\newtheorem{prop}{Proposição}[chapter] ou \newtheorem{prop}{Proposição}[section]
\newtheorem{coro}{Corolário}[chapter] ou \newtheorem{coro}{Corolário}[section]
\newtheorem{lema}{Lema}[chapter] ou \newtheorem{lema}{Lema}[section]
\newtheorem{exem}{Exemplo}[chapter] ou \newtheorem{exem}{Exemplo}[section]
                                       .
                                       .
                                       .
```
Veja a seguir mais exemplos, primeiro o código e depois a saída do texto.

```
\begin{coro}
Não existe um triângulo retângulo com lados medindo 6cm, 5cm e 4cm.
\end{coro}
```
Corolário 9.1. Não existe um triângulo retângulo com lados medindo 6cm, 5cm e 4cm.

```
\begin{exem}
Considere um triângulo retângulo isósceles, isto é, com dois lados do mesmo tamanho,
tal que os catetos medem 1cm cada. Então a medida da hipotenusa será \sqrt{2}\,
pois $1^2 + 1^2 = 2$ e <math>(\sqrt{2})^2 = 2$</math>.\end{exem}
```
**Exemplo 9.1.** Considere um triângulo retângulo isósceles, isto é, com dois lados do mesmo tamanho, tal que **Exemplo 9.1.** Considere um triangulo retangulo isosceles, isto e, com dois lados do mesmo tamas os catetos medem 1cm cada. Então a medida da hipotenusa será  $\sqrt{2}$ , pois  $1^2 + 1^2 = 2$  e  $(\sqrt{2})^2 = 2$ .

```
\begin{exem}
Qual o tamanho da hipotenusa de um triângulo cujos catetos medem $4$cm e $3$cm?
\begin{eqnarray*}
h &=& \sqrt\{4^2 + 3^2\}\&=& \sqrt{16 + 9}&=&\sqrt{25}\\lambda&=& 5
\end{eqnarray*}
\end{exem}
```
Exemplo 9.2. Qual o tamanho da hipotenusa de um triângulo cujos catetos medem 4cm e 3cm?

$$
h = \sqrt{4^2 + 3^2} \n= \sqrt{16 + 9} \n= \sqrt{25} \n= 5
$$

#### <span id="page-34-1"></span>9.3 Como apresentar demonstrações

Para criar um ambiente de prova use \begin{proof} ... \end{proof} e dentro dele inclua a demonstração de teoremas e proposições. Veja um exemplo.

```
\begin{prop}
Sejam $a$ e $b$ números pares, então $a+b$ também é número par.
\end{prop}
\begin{proof}
Se $a$ e $b$ são números pares podemos escrever $a=2n$ e $b=2m$, onde $n \in \mathbb{N}$
e $m \in \mathbb{N}$. Dessa forma,
$a+b = 2n + 2m = 2(n+m).Logo, como n+m \in \mathbb{N} concluímos que a+b é par.
\end{proof}
```
**Proposição 9.1.** Sejam a e b números pares, então  $a + b$  também é número par.

Demonstração. Se a e b são números pares podemos escrever  $a = 2n$  e  $b = 2m$ , onde  $n \in \mathbb{N}$  e  $m \in \mathbb{N}$ . Dessa forma,

$$
a + b = 2n + 2m = 2(n + m).
$$

Logo, como  $n + m \in \mathbb{N}$  concluímos que  $a + b$  é par.

Veja que o padrão do LATEX é o texto do enunciado aparecer em itálico e o da demonstração não. Veja também que no início da demonstração aparece a palavra "Demonstração", em itálico. Essa palavra é incluída de forma automática e aparece na língua definida pelo pacote babel. Ou seja, se for omitida a linha de comando \usepackage[portuguese]{babel} do preâmbulo, como a língua padrão é o inglês, em vez de "Demonstração" vai aparecer a palavra "Proof". Além disso, ao final da demonstração aparece o símbolo  $\square$  à direita.

### Atividade:

Inclua as definições, exemplos, proposições, demonstrações e teorema a seguir dentro de um mesmo capítulo ao longo do seu texto. Veja que a numeração aqui apareceu de acordo com o Capítulo [9,](#page-33-0) no seu texto deve seguir a numeração do capítulo onde eles forem incluídos.

**Definição 9.1.** O maior divisor comum entre dois números naturais a e b, denominado MDC(a, b), é o maior número natural m que divide tanto a quanto b. Isto é, se  $m = MDC(a, b)$  então  $\frac{a}{m} \in \mathbb{N}$ ,  $\frac{b}{m} \in \mathbb{N}$  e se  $n \in \mathbb{N}$  é tal que  $\frac{a}{n} \in \mathbb{N}$  e  $\frac{b}{n} \in \mathbb{N} \Rightarrow n \leq m$ .

**Exemplo 9.3.** Para encontrar o MDC(42, 150) vamos fatorar os números 42 e 150 como produto de números primos.

$$
42 = 2 \times 3 \times 7 \qquad e \qquad 150 = 2 \times 3 \times 5^2
$$

Veja que 6 divide tanto 42 quanto 150, e que nenhum n´umero maior que ele divide esses dois n´umeros ao mesmo tempo. Então,  $MDC(42, 150) = 6$ .

Exemplo 9.4. *Vamos encontrar o*  $MDC(126, 45)$ .

$$
126 = 2 \times 3^2 \times 7 \qquad e \qquad 45 = 3^2 \times 5
$$

Veja que  $3^2 = 9$  divide tanto 126 quanto 45, e que nenhum número maior que ele divide esses dois números ao mesmo tempo. Então,  $MDC(126, 45) = 9$ .

**Proposição 9.2.** Sejam  $a, b \in \mathbb{N}$ . Se  $\frac{a}{b} \in \mathbb{N} \Rightarrow mdc(a, b) = b$ .

Demonstração. Sempre é verdade que  $b$  é divisor de  $b$ . Se  $\frac{a}{b} \in \mathbb{N} \Rightarrow b$  é divisor de a. Como não existe um divisor de b maior que b,  $b = MDC(a, b)$ .  $\Box$ 

Corolário 9.2.  $MDC(a, a) = a$ .

**Definição 9.2.** Sejam  $a, b \in \mathbb{N}$ . Se  $MDC(a, b) = 1$  dizemos que a e b são primos entre si.

**Proposição 9.3.** Sejam  $a, b \in \mathbb{N}$  tais que  $a < b$  e  $m = MDC(a, b)$ , então  $m = MDC(b - a, a)$ .

Demonstração. Primeiro veremos que m também é divisor de  $b - a$ . Como m é divisor de a e de b é verdade que  $a = m \times k_a$  e  $b = m \times k_b$ , com  $m, k_a$  e  $k_b \in \mathbb{N}$ . Então,  $b - a = m \times k_b - m \times k_a = m(k_b - k_a) \Rightarrow m$  também  $\acute{\text{e}}$  divisor de  $b - a$ .

Agora veremos que m é o maior divisor comum entre  $b-a$  e a, essa parte da demonstração será por absurdo. Suponha, por absurdo, que  $MDC(b - a, a) = M > m$ , então  $a = M \times r_1$  e  $b - a = M \times r_2$ , com  $r_1, r_2 \in \mathbb{N}$ . Dessa forma também é verdade que  $b = a + (b - a) = M \times r_1 + M \times r_2 = M(r_1 + r_2)$ , logo M também é divisor de b. Nesse caso, M é um divisor comum de  $a e b$  maior que  $m$ , o que é um absurdo, já que por hipótese  $m \notin \mathfrak{o}$ maior divisor comum entre eles. Então  $MDC(b - a, a) = m$ .  $\Box$ 

**Teorema 9.2.** (Teorema de Bézout) Se k divide a e b, isto é,  $\frac{a}{k} \in \mathbb{N}$  e  $\frac{b}{k} \in \mathbb{N}$  então k também divide  $MDC(a, b).$ 

 $\Box$ 

# <span id="page-36-0"></span>Referências Cruzadas (continuação)

Nesse capítulo vamos ver que da mesma forma que é possível fazer referências para capítulos, seções, tabelas e figuras, também podemos fazer referências para equações, teoremas, exemplos, etc. Vamos continuar fazendo uso dos comandos \label{} e \ref{}.

### <span id="page-36-1"></span>10.1 Referência de equações

Para fazer referências de equações numeradas, isto é, aquelas definidas dentro dos ambientes \begin{equation} .. \end{equation} ou \begin{eqnarray} .. \end{eqnarray}, é preciso definir a legenda dentro desses ambientes. A referência será feita com o comando \ref.

Por exemplo, digitando \label{eq:exe} entre os comandos \begin{equation} .. \end{equation} do código que aparece na página [24,](#page-26-3) podemos fazer referência dessa equação usando o comando  $\ref{eq:exe}.$ Para isso basta digitar, por exemplo,

```
veja a Equação \ref{eq:exe} apresentada no Capítulo \ref{cap:formulas}
```
que a saída será

"veja a Equação [7.1](#page-26-3) apresentada no Capítulo [7"](#page-26-0).

De quebra ganhamos mais um exemplo de como fazer referências de capítulos. O comando \label{cap:formulas} foi inserido logo depois de \chapter{Fórmulas Matemáticas}.

Lembre-se que a palavra "Equação" antes do comando de referência deve aparecer com a primeira letra em maiúscula, ou seja, o certo é "Equação [7.1"](#page-26-3) e não "equação 7.1".

Vejamos mais um exemplo, primeiro o código depois a saída.

\begin{equation} \label{eq:funcao} \hbox{Como } f(x) > g(x) \ \forall \ x \in \mathbb{R} \quad \Rightarrow \quad  $h(x) = f(x) - g(x) > 0 \ \ \forall x \in \mathbb{R}.$ \end{equation}

Na Equação \ref{eq:funcao} acima vimos que a função \$h\$ será sempre positiva.

<span id="page-36-2"></span>
$$
\text{Como } f(x) > g(x) \; \forall \; x \in \mathbb{R} \quad \Rightarrow \quad h(x) = f(x) - g(x) > 0 \; \forall \; x \in \mathbb{R}. \tag{10.1}
$$

Na Equação [10.1](#page-36-2) acima vimos que a função  $h$  será sempre positiva.

Para referênciar a numeração de uma linha numerada em um ambiente do eqnarray o comando \label{} deve estar na linha que queremos referenciar. Veja um exemplo,

```
Seja $X \sim Gama(\alpha,\lambda)$. Então,
\begin{eqnarray}
\operatorname{E}(X)
&=&\int_0^\infty x\frac{\lambda^\alpha x^{\alpha-1}e^{-\lambda x}}{\Gamma(\alpha)}
\operatorname{d}\!x\\
&=&\frac{\lambda^\alpha}{\Gamma(\alpha)}\int_0^\infty x^{\alpha} e^{-\lambda x}
\operatorname{d}\!x
=\frac{\lambda^\alpha}{\Gamma(\alpha)}\frac{\Gamma(\alpha+1)}{\lambda^{\alpha+1}}\label{prop1}\\
&=&\frac{\lambda^\alpha}{\Gamma(\alpha)}\frac{\Gamma(\alpha+1)}{\lambda\lambda^{\alpha}}
```
=\frac{\lambda^\alpha}{\Gamma(\alpha)}\frac{\alpha\Gamma(\alpha)}{\lambda\lambda^{\alpha}} \label{prop2}\\ &=& \frac{\alpha}{\lambda} \end{eqnarray}

Nas Equações \ref{prop1} e \ref{prop2} foram aplicadas propriedades da função \$\Gamma\$. Seja  $X \sim \text{Gama}(\alpha, \lambda)$ . Então,

<span id="page-37-1"></span>
$$
E(X) = \int_0^\infty x \frac{\lambda^\alpha x^{\alpha-1} e^{-\lambda x}}{\Gamma(\alpha)} dx
$$
\n(10.2)

$$
= \frac{\lambda^{\alpha}}{\Gamma(\alpha)} \int_0^{\infty} x^{\alpha} e^{-\lambda x} dx = \frac{\lambda^{\alpha}}{\Gamma(\alpha)} \frac{\Gamma(\alpha+1)}{\lambda^{\alpha+1}} \tag{10.3}
$$

$$
= \frac{\lambda^{\alpha}}{\Gamma(\alpha)} \frac{\Gamma(\alpha+1)}{\lambda \lambda^{\alpha}} = \frac{\lambda^{\alpha}}{\Gamma(\alpha)} \frac{\alpha \Gamma(\alpha)}{\lambda \lambda^{\alpha}}
$$
(10.4)

$$
= \frac{\alpha}{\lambda} \tag{10.5}
$$

Nas Equações [10.3](#page-37-1) e [10.4](#page-37-1) foram aplicadas propriedades da função Γ.

Se quisermos omitir a numeração da primeira e da última linha, já que elas não foram referenciadas, podemos incluir o comando \nonumber nessas linhas que a numeração não aparece. Com essa modificação a saída passa a ser:

Seja  $X \sim \text{Gama}(\alpha, \lambda)$ . Então,

<span id="page-37-2"></span>
$$
E(X) = \int_0^\infty x \frac{\lambda^\alpha x^{\alpha - 1} e^{-\lambda x}}{\Gamma(\alpha)} dx
$$
  
= 
$$
\frac{\lambda^\alpha}{\Gamma(\alpha)} \int_0^\infty x^\alpha e^{-\lambda x} dx = \frac{\lambda^\alpha}{\Gamma(\alpha)} \frac{\Gamma(\alpha + 1)}{\lambda^{\alpha + 1}}
$$
(10.6)

$$
= \frac{\lambda^{\alpha}}{\Gamma(\alpha)} \frac{\Gamma(\alpha+1)}{\lambda \lambda^{\alpha}} = \frac{\lambda^{\alpha}}{\Gamma(\alpha)} \frac{\alpha \Gamma(\alpha)}{\lambda \lambda^{\alpha}}
$$
\n
$$
= \frac{\alpha}{\Gamma(\alpha)} \tag{10.7}
$$

Nas Equações [10.6](#page-37-2) e [10.7](#page-37-2) foram aplicadas propriedades da função Γ.

### <span id="page-37-0"></span>10.2 Referência de teoremas, definições, proposições, etc

λ

Assim como qualquer outro objeto numerado, os teoremas, definições, proposições, etc., também podem ser referenciados ao longo do texto a partir do uso do \label e do \ref. Basta colocar dentro do ambiente criado para o enunciado o \label{} e depois fazer referência dessa legenda usando o comando \ref.

Por exemplo, incluindo a legenda \label{teo:pitagoras} entre os comandos \begin{teo} e \end{teo} do código apresentado na página [31](#page-33-2) podemos fazer referência desse teorema ao longo do texto. Para isso basta digitar

```
Veja no Teorema \ref{teo:pitagoras} que ...
```
e o texto que vai aparecer será

"Veja no Teorema [9.1](#page-33-2) que ...".

### Atividade:

- 1. Faça referência das definições, proposições, exemplos e teorema criados na atividade da aula passada.
- 2. Crie equações com o comando \begin{equation}..\end{equation} e em seguida faça referência delas.
- 3. Crie equações com o comando \begin{eqnarray}..\end{eqnarray} e em seguida faça referência de algumas linhas.

# <span id="page-38-0"></span>Citações Bibliográficas

Quando você escreve um documento científico, por exemplo, um relatório, um artigo ou uma monografia, geralmente o último capítulo é reservado para as referências citadas ao longo do texto. No LATEX esse último capítulo é criado de forma automática e nele aparece todas as citações feitas ao longo do texto. Veremos agora como fazer isso.

### <span id="page-38-1"></span>11.1 O arquivo .bib

O primeiro passo é criar um arquivo a com extensão .bib. Isso significa que você terá mais um arquivo para editar além do .tex. Dê o nome que quiser para esse novo arquivo, mas aqui vamos chamá-lo de referencias.bib. Esse arquivo deve ser salvo no mesmo diretório que está o seu arquivo principal, o  $text$ .tex.

Dentro do arquivo referencias.bib, que também será editado pelo Texmaker, você deve incluir os dados de todas as referências que vão aparecer no seu texto. Cada tipo de referência tem um formato para a inclusão dos dados e o Texmaker pode ajudar bastante nessa parte. Para incluir os dados de uma nova referência usando o Texmaker faça o seguinte:

- 1. Abra o referencias.bib com o Texmaker.
- 2. Clique no menu superior em: Bibliografia > Bibtex e em seguida escolha o tipo de referência que você deseja incluir, por exemplo, livro, monografia, artigo, entre outros. Um texto automático será incluído no seu arquivo.
- 3. Preencha os campos indicados com •, n˜ao necessariamente todos, s´o aqueles que se aplicam.
- 4. Remova os prefixos ALT e OPT que aparecerem no texto que foi inclu´ıdo automaticamente.

Por exemplo, se você escolher Book como o tipo de referência, irá aparecer as seguintes linhas no arquivo referencias.bib .

```
@Book{•,
ALTauthor = \{\bullet\},
ALTeditor = \{\bullet\},title = \{\bullet\},
publisher = \{\bullet\},
year = \{\bullet\},
OPTkey = \{\bullet\},
OPTvolume = \{\bullet\},\OPTnumber = \{\bullet\},OPTseries = \{\bullet\},
OPTaddress = \{\bullet\},
OPTedition = \{\bullet\},
OPTmonth = \{\bullet\},
OPTnote = \{\bullet\},
OPTannote = \{\bullet\}}
```
O primeiro • deve ser preenchido com um apelido que será usado futuramente para citar essa referência. Esse apelido não pode conter caracteres especiais e nem espaço. Os demais ● também devem ser preenchidos com os dados do livro. Depois de preenchidos os campos escolhidos seu arquivo referencias.bib ficará, por exemplo, assim:

```
@Book{2011-Magalhaes,
author = {Marcos Nascimento Magalhães},title = {Probabilidade e Variáveis Aleatórias},
publisher = {Edusp},
year = {2011},}
```
Vejamos mais um exemplo. Se quisermos incluir um artigo publicado em um periódico científico devemos escolher Bibliografia > Bibtex > Article in Journal. Nesse caso os campos que aparecerão para serem preenchidos são:

```
@Article{•,
author = \{\bullet\},
title = \{\bullet\},journal = \{\bullet\},
year = {•},
OPTkey = \{ \bullet \},OPTvolume = \{ \bullet \}.OPTnumber = \{\bullet\},
OPTpages = \{\bullet\},
OPTmonth = \{\bullet\},OPTnote = \{\bullet\},OPTannote = \{\bullet\}}
```
Depois de preenchido ficará assim:

```
@Article{2016-Martin-Barragan,
author = {B. Martin-Barragan and R.E. Lillo and J. Romo},
title = {Functional boxplots based on epigraphs and hypographs},
journal = {Journal of Applied Statistics},
year = {2016},
volume = {43},
number = {6},pages = {1088-1103},
}
```
Vale destacar que quando há mais de um autor os nomes devem ser separados pela palavra em inglês and. No exemplo acima o artigo foi escrito por 3 autores, veja como foi preenchido o campo author.

### <span id="page-39-0"></span>11.2 Incluindo capítulo de referências

Depois de feito o arquivo referencias.bib vamos ao passo seguinte, criar um capítulo onde todas as referências citadas ao longo do texto são listadas. Para incluir esse capítulo basta no final do documento, antes de \end{document} incluir as seguintes linhas de comando:

```
\bibliographystyle{plain}
\bibliography{referencias}
```
que será será criado, ao final do seu documento, um capítulo com o título "Referências Bibliográficas" ou "Referências", dependendo do documentclass.

Caso o seu arquivo .bib não se chame referencias.bib, dentro das chaves da segunda linha de comando acima, onde está o comando \bibliography{referencias}, coloque o nome do seu arquivo .bib no lugar de referencias.

Se você quiser que o nome desse último capítulo seja outro em vez de "Referências Bibliográficas" ou "Referências", você pode mudá-lo. Para isso basta incluir antes das duas linhas de comando acima mais a seguinte linha de comando:

```
\renewcommand{\bibname}{•}
```
No lugar de • coloque o nome que deseja para o capítulo de referências, como por exemplo, "Bibliografia".

### <span id="page-40-0"></span>11.3 Como citar

Uma vez criado o arquivo .bib no mesmo diretório do arquivo .tex e também incluídas no final do documento as linhas de comando citadas na seção anterior, você já pode fazer citações ao longo do texto. Para isso inclua o comando \cite{} e dentro do par de chaves coloque o apelido que você deu para a referência que você quer citar. Veja como citar as duas referências que incluímos no arquivo referencias.bib:

```
... para mais informações veja o livro de Magalhães \cite{2011-Magalhaes}.
... que foi apresentado por Martin-Barragan et. al \cite{2016-Martin-Barragan}.
```
Depois de citar, para que a referência apareça no capítulo de referências e para que o comando \cite seja substituído pelo código da referência, você precisa fazer a seguinte sequência de compilação:

PDFLaTeX  $(F6)$  + BibTex  $(F11)$  + 2×PDFLaTeX  $(F6)$ .

Depois disso a saída do texto digitado acima será:

- ... para mais informações veja o livro de Magalhães [\[1\]](#page-41-0).
- ... que foi apresentado por Martin-Barragan et. al [\[2\]](#page-41-1).

E as referências serão incluídas no último capítulo, que foi criado de acordo com a Seção [11.2.](#page-39-0) Seguem alguns comentários:

- Todas as referências são incluídas em um único arquivo .bib.
- Para rodar PDFLaTeX e BibTex você pode também usar o menu superior do Texmaker a partir da opção Ferramentas.
- Qualquer alteração no arquivo .bib só será atualizada depois de rodar novamente a sequência de comandos PDFLaTeX  $(F6)$  + BibTex  $(F11)$  + 2×PDFLaTeX  $(F6)$ .
- Cada vez que uma nova referência é incluída no arquivo .bib e/ou uma nova citação feita no .tex recomenda-se realizar essa sequência de comandos, caso contrário pode aparecer (?) no lugar que devia aparecer a numeração da referência.

### Atividade:

- 1. Crie um arquivo .bib, inicialmente vazio.
- 2. Inclua no seu arquivo .tex o capítulo de referências, como descrito na Seção [11.2.](#page-39-0)
- <span id="page-40-1"></span>3. Inclua os dados da referência do link a seguir no arquivo .bib.
	- [https://books.google.com.br/books?id=AstQCwAAQBAJ&dq=ross+a+first+course+in+probabil](https://books.google.com.br/books?id=AstQCwAAQBAJ&dq=ross+a+first+course+in+probability&hl=en&sa=X&ved=0ahUKEwjdsK-v0JrbAhXBiZAKHX9sC9gQ6AEIKTAA)ity& [hl=en&sa=X&ved=0ahUKEwjdsK-v0JrbAhXBiZAKHX9sC9gQ6AEIKTAA](https://books.google.com.br/books?id=AstQCwAAQBAJ&dq=ross+a+first+course+in+probability&hl=en&sa=X&ved=0ahUKEwjdsK-v0JrbAhXBiZAKHX9sC9gQ6AEIKTAA)
- 4. Faça uma citação dessa referência ao longo do seu texto.
- <span id="page-40-2"></span>5. Rode a sequência de comandos PDFLaTeX (F6) + BibTex (F11) +  $2 \times$ PDFLaTeX (F6) e verifique se a referência apareceu no capítulo de referências e se a numeração na citação dessa referência está correta.
- 6. Repita os itens [3-](#page-40-1)[5](#page-40-2) para cada uma das novas referˆencias apresentadas nos links a seguir.
	- <http://www.pg.im.ufrj.br/teses/Estatistica/Doutorado/003.pdf>
	- [http://intlpress.com/site/pub/pages/journals/items/sii/content/vols/0011/0002/a007/i](http://intlpress.com/site/pub/pages/journals/items/sii/content/vols/0011/0002/a007/index.html)ndex. [html](http://intlpress.com/site/pub/pages/journals/items/sii/content/vols/0011/0002/a007/index.html)
	- <https://link.springer.com/article/10.1007/s11222-017-9760-8>

# Bibliografia

- <span id="page-41-0"></span>[1] Marcos Nascimento Magalhães. Probabilidade e Variáveis Aleatórias. Edusp, 2011.
- <span id="page-41-1"></span>[2] B. Martin-Barragan, R.E. Lillo, and J. Romo. Functional boxplots based on epigraphs and hypographs. Journal of Applied Statistics, 43(6):1088–1103, 2016.